# Bull ESCALA Série T Guide de l'opérateur

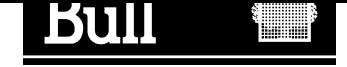

## Bull ESCALA Série T Guide de l'opérateur

Matériel

Janvier 1998

BULL ELECTRONICS EUROPE S.A. Service CEDOC 331 avenue PATTON – BP 428 49004 ANGERS CEDEX 01 FRANCE

86 F1 57PN 02

The following copyright notice protects this book under the Copyright laws of the United States and other countries which prohibit such actions as, but not limited to, copying, distributing, modifying, and making derivative works.

Copyright  $\odot$  Bull S.A. 1992, 1997

Imprimé en France

Vos suggestions sur la forme et le fond de ce manuel seront les bienvenues. Une feuille destinée à recevoir vos remarques se trouve à la fin de ce document.

Pour commander d'autres exemplaires de ce manuel ou d'autres publications techniques Bull, veuillez utiliser le bon de commande également fourni en fin de manuel.

#### Marques déposées

Toutes les marques déposées sont la propriété de leurs titulaires respectifs.

 $AIX^@$  est une marque déposée d'IBM Corp. et est utilisée sous licence.

UNIX est une marque déposée licenciée exclusivement par X/Open Company Ltd.

## Table des matières

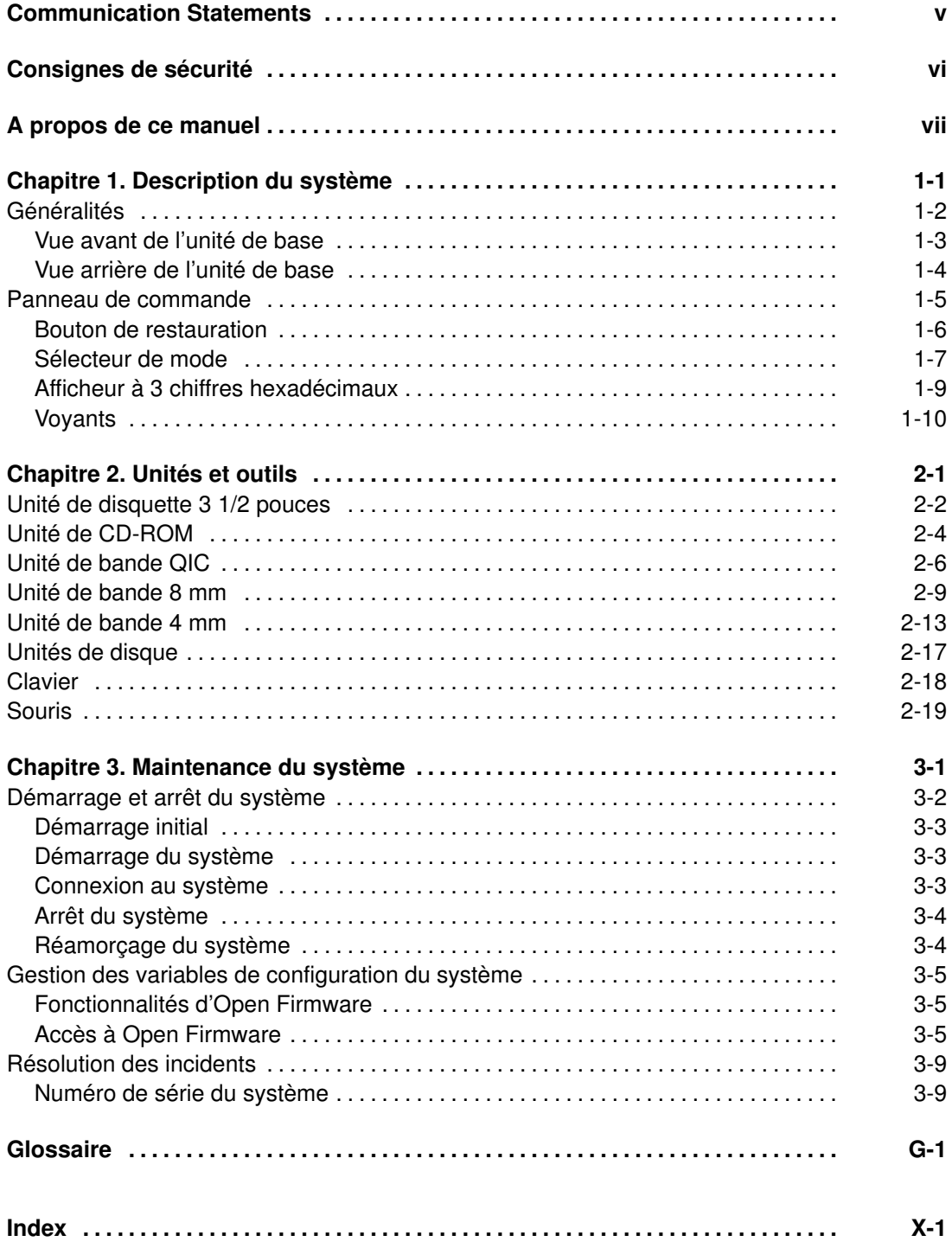

### Communication Statements

The following statements apply to this product. The statements for other products intended for use with this product appears in their accompanying manuals.

#### Federal Communications Commission (FCC) Statement

Note: This equipment has been tested and found to comply with the limits for a Class A digital device, pursuant to Part 15 of the FCC Rules. These limits are designed to provide reasonable protection against harmful interference when the equipment is operated in a commercial environment. This equipment generates, uses, and can radiate radio frequency energy and, if not installed and used in accordance with the instruction manual, may cause harmful interference to radio communications. Operation of this equipment in a residential area is likely to cause harmful interference in which case the user will be required to correct the interference at his own expense.

Properly shielded and grounded cables and connectors must be used in order to meet FCC emission limits. Neither the provider or the manufacturer are responsible for any radio or television interference caused by using other than recommended cables and connectors or by unauthorized changes or modifications to this equipment. Unauthorized changes or modifications could void the user's authority to operate the equipment.

This device complies with Part 15 of the FCC Rules. Operation is subject to the following two conditions: (1) this device may not cause harmful interference, and (2) this device must accept any interference received, including interference that may cause undesired operation.

#### EC Council Directive

This product is in conformity with the protection requirements of the following EC Council Directives:

- 89/336/EEC and 92/31/EEC (for the electromagnetic compatibility)
- 73/23/EEC (for the low voltage)
- 93/68/EEC (for CE marking).

Neither the provider nor the manufacturer can accept responsibility for any failure to satisfy the protection requirements resulting from a non-recommended modification of the product, including the fitting of option cards not supplied by the manufacturer.

#### International Electrotechnical Commission (IEC) Statement

This product has been designed and built to comply with IEC Standard 950.

#### Avis de conformité aux normes du ministère des Communications du Canada

Cet appareil numérique de la classe A respecte toutes les exigences du Réglement sur le matériel brouilleur du Canada.

#### Canadian Department of Communications Compliance Statement

This Class A digital apparatus meets all requirements of the Canadian Interference Causing Equipment Regulations.

#### VCCI Statement

この装置は、情報処理装置等電波障害自主規制協議会(VCCI)の基準 に基づくクラスA情報技術装置です。この装置を家庭環境で使用すると電波 妨害を引き起こすことがあります。この場合には使用者が適切な対策を講ず るよう要求されることがあります。

The following is the translation of the VCCI Japanese statement in the box above.

This is a Class A product based on the standard of the Voluntary Control Council for Interferences by Information Technology Equipment (VCCI). If this equipment is used in a domestic environment, radio disturbance may arise. When such trouble occurs, the user may be required to take corrective actions.

### Consignes de sécurité

#### Définitions

Danger indique la présence d'un risque pouvant occasionner la mort ou des dommages corporels graves.

Attention indique la présence d'un risque pouvant occasionner des blessures ou des dommages corporels mineurs.

Avertissement signale un risque d'endommagement d'un programme, d'une unité, du système ou de données.

#### Consignes à observer

Ce chapitre mentionne uniquement les consignes d'ordre général. Par ailleurs, dans ce manuel, les consignes de sécurité à observer pendant la manipulation et l'exploitation du système sont indiquées lorsqu'elles font référence à des situations particulières.

#### IT Power Systems

Le matériel décrit est conçu pour être connecté aux systèmes IT Power Systems.

#### Déconnexion des unités

Pour couper l'alimentation de l'unité, débranchez le coupleur d'appareil situé à l'arrière de l'unité.

#### Laser : informations sécurité

Remarque : La carte optique OLC (Optical Link Card) mentionnée dans ces lignes est un composant du convertisseur de canal série (Serial Optic Channel Converter).

Ce système contient un élément laser nommé Optical Link Card. Aux Etats–Unis, il est classé produit laser de classe 1, conforme aux recommandations du Département de la Santé, regulation 21 CFR Subchapter J. En ce qui concerne la réglementation internationale, l'OLC est un produit laser certifié de classe 1, conforme aux recommandations de la norme 825 (1984) de la Commission Electrotechnique Internationale (IEC), à la norme 0837 (1986) du Verband Deutscheer Elektrotechniker (VDE) et au document HD 482 S1 (1988) du CENELEC (Comité européen de standardisation électrotechnique). Le VDE a délivré un certificat de conformité aux normes DIN IEC 825/VDE 0837/02.86 et CENELEC HD 482 S1/03.88 ; le numéro d'enregistrement est le 3642.

En outre, le Statens Provningsanstalt (Institut national de certification suédois) a testé et approuvé l'OLC comme produit laser de classe 1 sous le numéro SP LA 89:184. Le label de certification CDRH et le certificat de conformité VDE sont reproduits sur le boîtier plastique de l'OLC. La figure représente l'étiquette exigée par l'IEC 825 pour les systèmes de classe 1.

Les produits laser de classe 1 ne sont pas considérés comme dangereux. L'OLC contient une diode laser semiconducteur arsenide aluminium gallium (GaAlAs) qui émet dans des longueurs d'onde 770 à 800 nanomètres. Cette diode laser est un laser de classe 3B de 5 milliwatts. Sa conception rend impossible l'accès aux radiations laser supérieures au niveau de classe 1 durant son fonctionnement et sa maintenance par l'utilisateur ou par le personnel spécialisé.

CLASS 1 LASER PRODUCT LASER KLASSE 1 LUOKAN 1 LASERLAITE APPAREIL A LASER DE CLASSE 1

TO IEC 825:1984/CENELEC HD 482 S1

L'OLC ne peut être connectée qu'à une autre OLC, ou à un produit laser compatible. Tout produit laser compatible doit être doté du système de contrôle laser et de détection ouvert à fibre qui équipe l'OLC. Il est indipensable que le lien optique fonctionne correctement. En outre, l'OLC est conçu et certifié pour être exclusivement utilisé avec des liens optiques point à point. L'utilisation de l'OLC dans tout autre type de configuration, avec par exemple des diffracteurs optiques ou des couplages en étoile, est considérée comme non conforme. L'utilisateur peut être amené à faire certifier de nouveau son système laser, conformément aux réglementations de sécurité en vigueur.

## A propos de ce manuel

Ce guide traite à la fois le système et son fonctionnement, ainsi que des principales opérations dont est chargé l'opérateur. La version en ligne de ce manuel est également disponible.

#### Utilisateurs concernés

Ce guide s'adresse à l'opérateur système.

#### Mode d'emploi

Ce manuel permet à l'opérateur :

- d'exploiter le système (commandes et fonctions),
- d'exploiter et d'entretenir les unités du système,
- de démarrer et d'arrêter le système.

#### **Bibliographie**

- Tâches matérielles : où trouver les informations nécessaires ? : dresse le plan des tâches matérielles, et vous permet de trouver les informations nécessaires dans la documentation.
	- Version papier uniquement.
- Installation du système : contient les informations relatives à l'installation et au démarrage du système ; explique la procédure à suivre à la livraison du système. Version papier et en ligne.
- Mise à niveau du système : détaille les informations relatives à la mise à niveau du système, en terme de mémoire, de cartes CPU, de contrôleurs et d'unités. Il s'adresse aux clients et au personnel chargés de la maintenance du système. Version papier et en ligne.
- Guide de maintenance : décrit les composants de l'unité de base et les instructions d'installation et/ou de remplacement. Il contient également la description et la connexion des câbles SCSI. Un chapitre est consacré aux outils de maintenance fournis avec le système, tels que les tests hors ligne, la mise à jour des paramètres de configuration, pour l'unité de base et l'unité d'extension disque.

Ce guide s'adresse au personnel chargé de la maintenance du système. Version papier uniquement.

- $AIX Guide$  d'installation : regroupe les instructions relatives à l'installation du système d'exploitation. Version papier et en ligne.
- Unités de disque et de bande Guide de configuration : décrit la configuration des commutateurs et adresses des unités de disque et de bande. Contient, en outre, des informations sur la configuration des unités CD-ROM.

Version papier uniquement.

De plus, si au moins une unité d'extension disque est connectée à l'unité de base, vous pouvez trouver des informations pertinentes dans la documentation relative à l'unité d'extension disque.

• Unité d'extension disque Installation rapide, contient la procédure de connexion à l'unité de base et la procédure matérielle pour une installation rapide de l'unité d'extension disque.

Version papier uniquement.

• Exploitation des unités d'extension disque, contient des informations sur le fonctionnement de l'unité d'extension disque, ses caractéristiques et les règles de configuration.

Version papier uniquement.

• Disk Expansion Unit Service Guide, contient la description des composants de l'unité d'extension disque, les instructions d'installation et/ou de remplacement ainsi que la description des câbles SCSI et leurs connexions.

Ce guide s'adresse au personnel chargé de la maintenance du système. Version papier uniquement.

## Chapitre 1. Description du système

Ce chapitre a pour but de vous familiariser avec le système.

Généralités

Panneau de commande

### Généralités

Votre nouveau système est un modèle PowerPC puissant, simple à utiliser et à entretenir. Cette unité à poser au sol a les dimensions suivantes :

- Hauteur : 63 cm (24,8 pouces)
- Largeur : 35,3 cm (13,9 pouces)
- Profondeur : 50 cm (19,7 pouces).

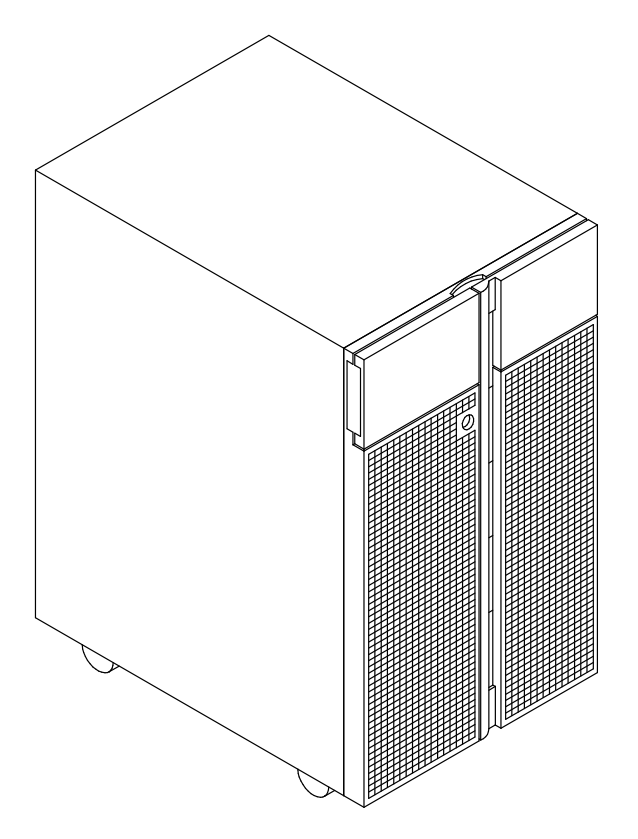

### Vue avant de l'unité de base

Les commandes du système sont situées à l'avant de l'unité et protégées par deux portes.

La première porte protège le panneau de commande et l'unité de disquette (côté gauche de l'unité) ; la seconde protège les unités de disque et de support (côté droit de l'unité).

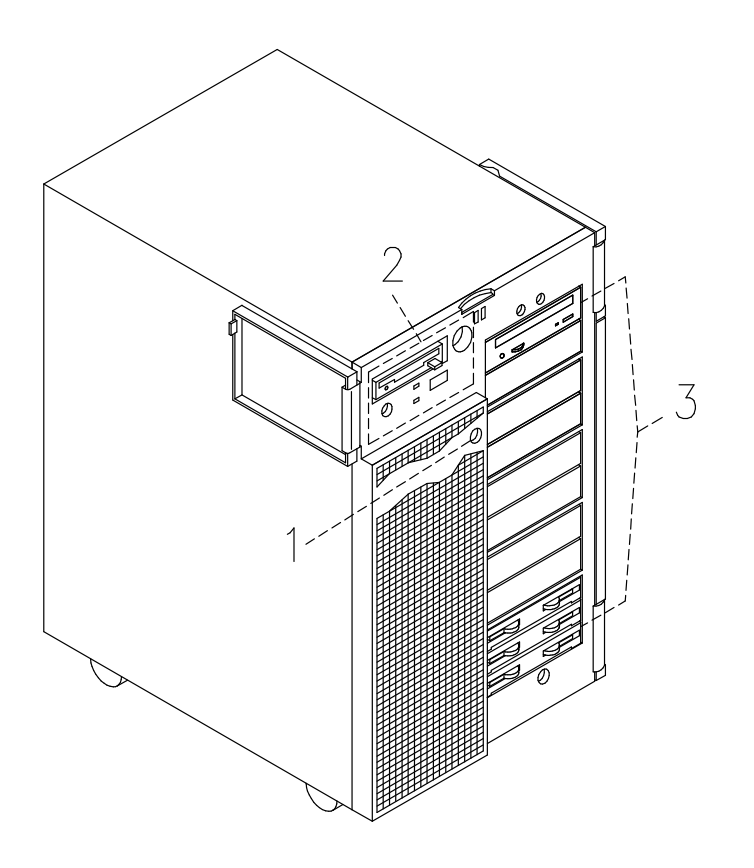

- T Verrou du volet des unités : permet de verrouiller le volet des unités.
- <sup>2</sup> Panneau de commande : panneau de commande.
- **3** Compartiments d'unités de disque et de support : zone d'accès à ces unités.

### Vue arrière de l'unité de base

Connecteurs :

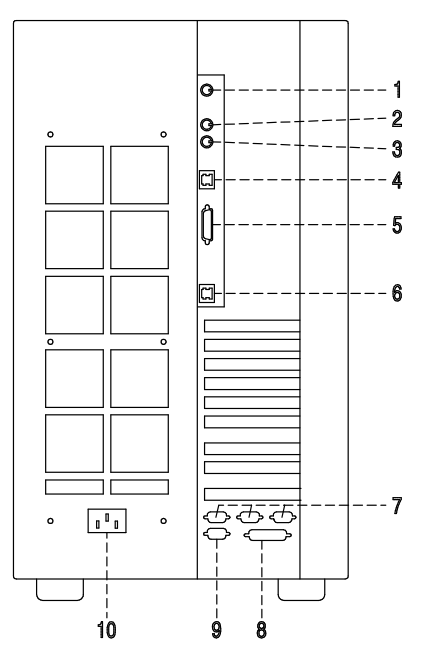

- RS-485 : pour la connexion des unités d'extension
- [2] **Souris :** mini-DIN femelle 6 broches
- **3** Clavier : mini-DIN femelle 6 broches
- LAN 10 Mbits : RJ-45
- **6** LAN AUI : prise femelle 15 broches
- LAN 100 Mbits : RJ-45
- **Trois ports série RS-232 :** prise mâle 9 broches. De droite à gauche : COM1, COM2 et COM3
- **B** Port parallèle : prise femelle 25 broches
- **<b>E** Vidéo graphique : SVGA femelle 15 broches
- Prise d'alimentation

### Panneau de commande

Le panneau de commande est situé à l'avant de l'unité.

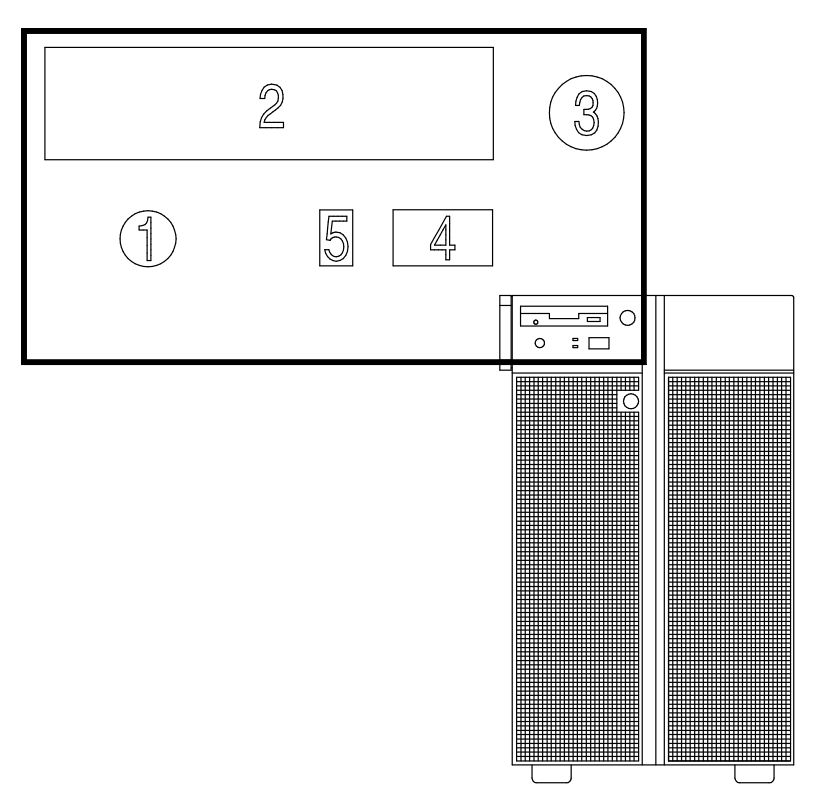

Commandes :

- Bouton de restauration
- Unité de disquette 3 1/2 pouces
- 3 Sélecteur de mode
- Afficheur à 3 chiffres hexadécimaux
- Voyants (DEL)

### Bouton de restauration

Le bouton de restauration est situé sur le panneau de commande et permet de restaurer le système. Il est opérationnel en mode normal et maintenance. Il n'est pas opérationnel en mode verrouillé et hors tension.

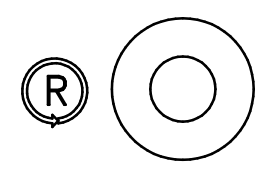

Avertissement : Appuyer sur ce bouton lorsque le système d'exploitation est actif peut provoquer la perte ou l'altération des données.

Le bouton de restauration permet de :

- Restaurer le système (double clic) et de le réamorcer lorsque le sélecteur de mode est en position normale ou de maintenance.
- Lancer manuellement un cliché (clic simple).
- Démarrer le système sans exécuter les tests d'initialisation étendus (clic simple avant de passer le sélecteur de mode de la position hors tension à la position normale ou de maintenance).

### Sélecteur de mode

Le sélecteur de mode propose quatre fonctions logiques, disponibles uniquement lorsque le système est sous tension.

Ces quatre fonctions sont :

Ŏ Hors tension en Co **Maintenance** 

Normal OK

#### $\mathsf{B}$ Verrouillé

Vous pouvez retirer la clé uniquement lorsque le sélecteur est en position hors tension ou verrouillée. Pour des raisons de sécurité, cela est impossible dans les positions normale et de maintenance.

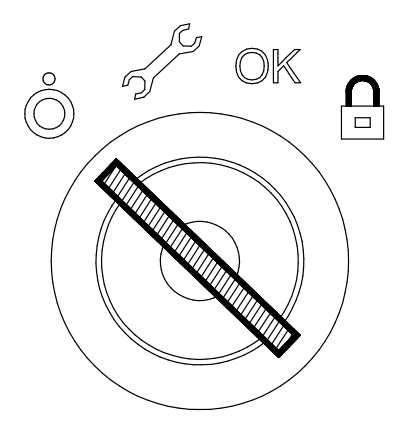

Le tableau suivant récapitule les opérations possibles pour chaque position du sélecteur :

Remarque : Au cours des sessions de télémaintenance, la position du sélecteur n'est pas significative. Le tableau ci–dessous répertorie les opérations pouvant être effectuées.

### Opération Position du sélecteur de mode

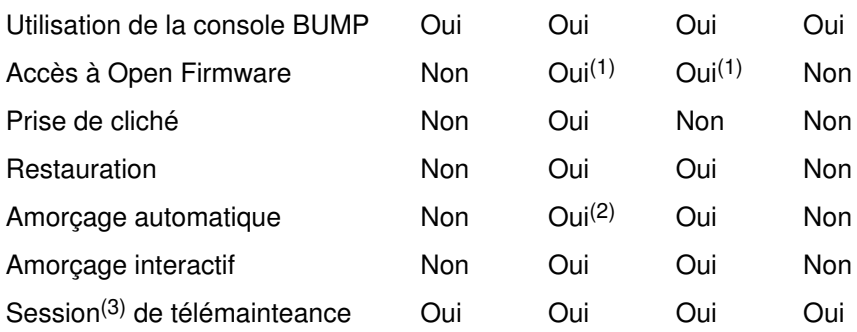

### Hors tension Maintenance Normal Verrouillé

#### Remarques :

- 1. Pendant la phase de mise sous tension uniquement.
- 2. Depuis le menu de diagnostic du système d'exploitation.
- 3. La position du sélecteur n'est pas significative pendant la session de télémaintenance.

#### Arrêt

Le mode arrêt correspond à la position veille : le système n'est pas actif mais il est possible d'appeler le menu veille pour effectuer des opérations de maintenance hors ligne.

#### **Maintenance**

Le mode maintenance permet une mise sous tension automatique ou interactive, selon la valeur de l'indicateur auto-boot? de l'Open Firmware (avec la valeur par défaut true, il exécute un amorçage automatique). Lorsque le système est mis sous tension dans ce mode, les diagnostics du système d'exploitation sont activés. Ce mode permet, en outre, d'effectuer des opérations de maintenance hors ligne (exécution de tests hors ligne par exemple).

#### Normal

Le mode normal est le mode d'exploitation normal. Il permet une mise sous tension automatique ou interactive, selon la valeur de l'indicateur auto-boot? de l'Open Firmware (avec la valeur par défaut true, il exécute un amorçage automatique.

 $\mathbf{A}$ 

**OK** 

Ã)

**B** 

#### Verrouillé

Le mode verrouillé permet de contrôler l'amorçage du système. S'il est déjà amorcé, la console système n'est pas verrouillée et les communications réseaux du système ne sont pas bloquées.

Lorsque le système d'exploitation est actif, ce mode désactive le bouton de restauration, ce qui empêche la réinitialisation inopinée du système, donc la perte de données.

Remarque : Les fonctions du sélecteur de mode de l'unité d'extension disque sont décrites dans le manuel Exploitation des unités d'extension disque.

### Afficheur à 3 chiffres hexadécimaux

Le panneau de commande comprend l'afficheur à 3 chiffres hexadécimaux, qui indique l'état du système (veille, test, erreur, etc.).

Pour une description détaillée des codes de l'afficheur, reportez-vous à Codes d'erreur et suivi de l'affichage hexadécimal dans le Guide de maintenance, disponible chez votre fournisseur.

Si vous n'effectuez pas vous-même la maintenance sur le système et qu'une erreur se produit (affichage d'un code), suivez les instructions indiquées à la section Résolution des incidents, page 3-9.

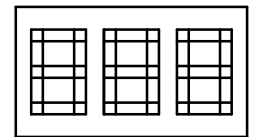

L'afficheur hexadécimal réagit (code clignotant ou fixe) en fonction de l'état du système :

- Suivi :
	- A la mise sous tension, le code du test en cours s'affiche sans clignoter.
- Détection des erreurs :
	- Lorsque le système détecte une erreur, un code hexadécimal clignotant ou fixe reste affiché pendant plus de deux minutes.
- Phase de mise sous tension accomplie :
	- Aucun code hexadécimal affiché.

### Voyants

Le panneau de commande de l'unité de base comprend les deux voyants suivants :

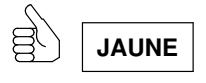

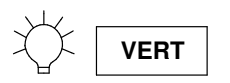

#### Etat des voyants

- Le voyant jaune indique que les tests POST ont abouti et que le système fonctionne sous le contrôle du système d'exploitation.
- Le voyant vert indique que le système est correctement sous tension et que les ventilateurs fonctionnent.

## Chapitre 2. Unités et outils

Ce chapitre traite du fonctionnement des unités prises en charge et des outils. Pour plus de détails sur les caractéristiques des unités (capacité, vitesse, débit de transfert, etc.), reportez-vous au manuel Unités de disque et de bande – Guide de configuration livré avec le système.

- $\Box$  Unité de disquette 3 1/2 pouces
- Unité de CD-ROM
- □ Unité de bande QIC
- Unité de bande 8 mm
- Unité de bande 4 mm
- Unités de disque
- □ Clavier
- **□** Souris

### Unité de disquette 3 1/2 pouces

### Fonctions

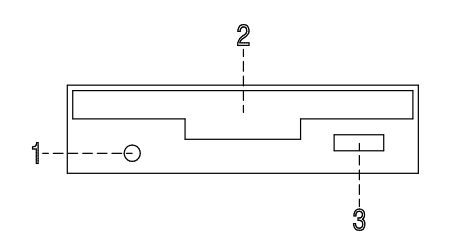

**T** Voyant S'allume lorsque le système accède à l'unité de disquette.

**Z** Compartiment à disquette Logement des disquettes.

**3 Bouton d'éjection** Permet de retirer la disquette de l'unité.

Remarque : Pour ne pas risquer de perdre des données, n'arrêtez pas l'unité centrale et ne retirez pas une disquette de l'unité lorsque le voyant est allumé.

### Insertion et retrait des disquettes

Pour charger une disquette dans l'unité, insérez-la dans la fente, plaque métallique vers le haut et coin biseauté sur la droite.

Insérez la disquette dans l'unité jusqu'à ce qu'elle s'enclenche (déclic).

Pour retirer une disquette, appuyez sur le bouton d'éjection.

### Types de disquette 3 1/2 pouces

Avertissement : Les disquettes doivent être compatibles avec votre unité de disquettes, faute de quoi vous risquez de détruire les données qui y sont enregistrées.

L'unité de disquette utilise les disquettes 3 1/2 pouces de :

- 1 Mo (stockant environ 720 Ko de données).
- 2 Mo (stockant environ 1,44 Mo de données).

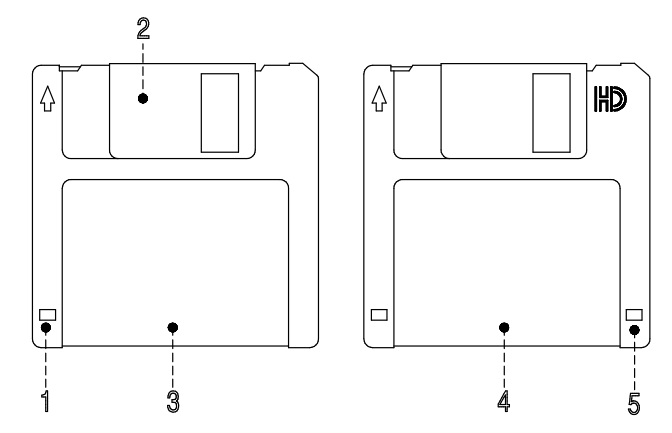

- Fenêtre de protection contre l'écriture
- Plaque métallique coulissante
- 3 Disquette 1 Mo
- Disquette 2 Mo
- Découpe rectangulaire (sur les disquettes 2 Mo seulement)

#### Protection contre l'écriture

Protéger une disquette contre l'écriture permet de se prémunir contre la perte de données.

Une disquette ainsi protégée peut être lue, mais il est impossible d'y écrire des données.

Les disquettes 3 1/2 pouces sont munies d'un taquet de protection contre l'écriture.

Pour le repérer, retournez la disquette, étiquette vers la bas.

Pour empêcher l'écriture de données sur la disquette, poussez le taquet de façon à dégager la fenêtre de protection.

Pour autoriser l'écriture, ramenez le taquet de façon à masquer la fenêtre de protection.

#### Manipulation des disquettes 3 1/2 pouces

Manipulez les disquettes avec soin. Chaque donnée occupe un espace tellement infime que la moindre rayure, le moindre grain de poussière, de nourriture ou de tabac peuvent suffire à rendre une information inutilisable. Veillez à :

- Ne pas toucher les surfaces d'enregistrement.
- Conserver les disquettes à l'abri de toute source de champ électromagnétique (téléphone, dictaphone ou calculatrice).
- Ne pas exposer les disquettes à des températures extrêmes. Les températures recommandées sont comprises entre 10°C et 60°C (50°F et 140°F).
- Prendre soin des disquettes pour prévenir les risques de perte d'informations.
- Effectuer régulièrement des copies de sauvegarde.

### Unité de CD-ROM

L'unité de CD-ROM intégrée est une unité de disque optique compact accessible uniquement en lecture.

### Fonctions

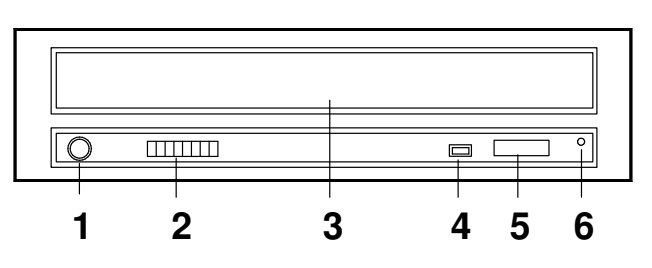

#### $\Box$  Prise casque

Permet de brancher un casque.

- Volume Permet de régler le volume, en mode audio.
- 3 Volet Protège l'unité de la poussière.
- Voyant d'état Indique l'état de l'unité.
- **Bouton d'éjection** Permet d'ouvrir le tiroir disque.
- 6 Ejection de secours Permet d'ouvrir le tiroir disque manuellement.

Lorsque l'unité de CD-ROM est sous tension, son état est signalé par le voyant. Celui-ci :

- S'éteint Unité non opérationnelle ou pas de disque.
- S'allume Pendant l'accès aux données et leur transfert.
- S'allume en continu Problème de support.
- Clignote lentement Disque sans doute sale, le nettoyer.

Clignote normalement Lecture audio.

Clignote rapidement Après la fermeture du volet.

### Chargement d'un CD-ROM

1. Appuyez sur le bouton d'éjection pour ouvrir le tiroir disque. Son ouverture est suffisante pour placer le disque. Le tiroir est équipé de taquets destinés à maintenir le disque en place.

#### Remarques :

- a. Si le disque n'est pas inséré correctement dans l'unité, le disque et la lentille laser risquent d'être endommagés. Veillez à bien positionner le disque.
- b. Selon le modèle, l'unité CD-ROM peut disposer de trois ou quatre taquets. Les procédures de chargement et de retrait du disque ne changent pas.
- c. Manipulez les disques en les tenant par la tranche pour éviter toute trace de doigt et pour ne pas les rayer.
- 2. Placez le disque dans le tiroir.
- 3. Repoussez légèrement le tiroir. L'unité le charge et le disque est prêt à être lu.

#### Retrait d'un CD-ROM

Remarque : Manipulez les disques en les tenant par la tranche pour éviter toute trace de doigt et pour ne pas les rayer.

- 1. Appuyez sur le bouton d'éjection pour ouvrir le tiroir disque.
- 2. Libérez les butées et dégagez avec précaution le disque.
- 3. Retirez le disque et placez-le dans son boîtier.

### Manipulation des CD-ROM

Lorsque vous manipulez les CD-ROM, veillez à :

- Replacer les CD-ROM dans leur boîtier après utilisation.
- Manipuler les disques en les tenant par la tranche pour éviter toute trace sur la surface.
- Conserver les CD-ROM à l'abri de toute poussière, fumée, etc.
- Ne pas exposer les CD-ROM à de brusques variations de température pour éviter tout risque de condensation et ses conséquences.
- Ne pas exposer les CD-ROM à la chaleur, aux rayons solaires, aux champs magnétiques, etc.

#### Entretien de l'unité de CD-ROM

Le matériel optique peut être nettoyé à l'aide d'un produit de nettoyage de lentille de CD audio.

### Unité de bande QIC

L'unité de bande QIC est une unité grande capacité, compatible avec les sous-systèmes de bande en continu 1/4 pouce, au format normalisé QIC (Quarter-Inch Cartridge).

### Fonctions

L'unité de bande QIC comporte trois voyants d'état : deux verts et un orange. Les combinaisons sous tension/hors tension des voyants d'état indiquent les conditions de l'unité de bande QIC.

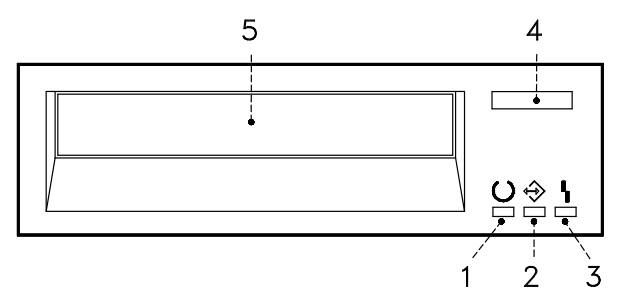

- Voyant Prêt (Vert)
- Voyant Activité (Vert)
- Voyant Incident (Orange)
- Bouton d'éjection
- **5 Volet**

#### Voyants d'état

Le tableau ci–dessous décrit les voyants d'état vert et orange.

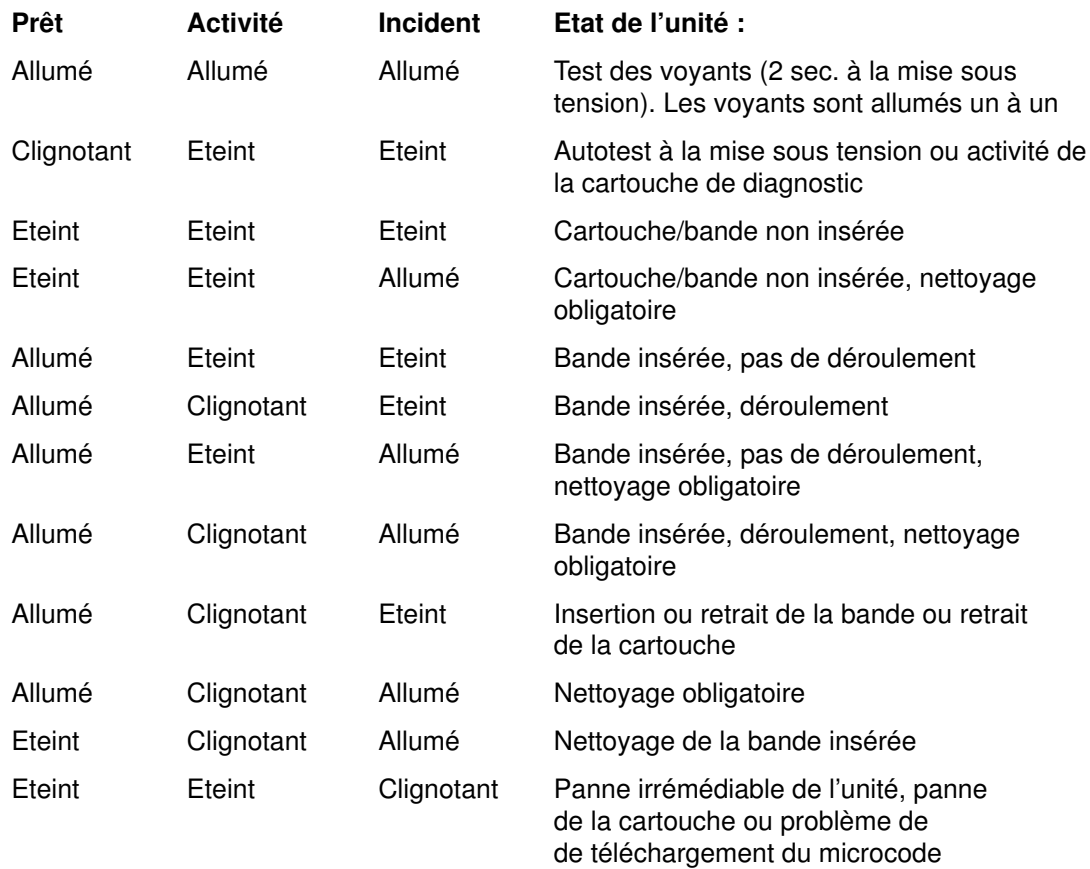

### Chargement d'une cartouche 1/4 pouce

Avant d'insérer une cartouche, assurez–vous qu'elle est sous tension et qu'elle est protégée contre l'écriture. Reportez-vous à **Protection contre l'écriture**, ci-dessous.

Lorsque la cartouche est insérée, elle se rembobine automatiquement au début de la bande.

- 1. Saisissez les bords de la cartouche QIC en plaçant le verrou de protection contre l'écriture à droite et la fenêtre de la cartouche orientée vers le haut.
- 2. Insérez la cartouche dans l'ouverture avant de l'unité de bande QIC jusqu'à ce que le mécanisme d'insertion pousse la cartouche dans l'unité et que le volet se ferme. Le voyant Prêt s'allume si l'opération a réussi.

Le chargement de la bande dure quelques secondes. Lorsque le voyant Prêt s'allume, les données de l'unité peuvent être traitées.

Des commandes peuvent être entrées pendant le chargement de la bande. Elles sont exécutées lorsque le chargement est terminé. Celles qui ne requièrent pas la cartouche sont exécutées immédiatement.

#### Retrait d'une cartouche 1/4 pouce

Appuyez sur le bouton d'éjection. L'unité rembobine la bande dans la cartouche et éjecte celle–ci de l'ouverture de l'unité.

Le temps nécessaire au rembobinage et au retrait d'une bande dépend de sa position lorsque le bouton de retrait est enfoncé.

Si la cartouche de bande ne peut être retirée et doit être retirée manuellement de l'unité, prenez contact avec le technicien de maintenance.

#### Protection contre l'écriture

Protéger une cartouche de bande contre l'écriture permet de se prémunir contre la perte accidentelle des données. Sur une cartouche ainsi protégée (verrou de protection en position SAFE), seule la lecture des données est possible.

Utilisez un petit tournevis pour amener la flèche sur la position voulue. Respectez l'une des deux positions indiquées.

### Manipulation des cartouches QIC

Les informations suivantes concernent les conditions d'exploitation et de stockage des chargeurs : température, l'humidité relative et la température humide maximale.

Avertissement : Les conditions de température et d'humidité définies par le fabricant garantissent le bon fonctionnement des cartouches 1/4 pouce : lorsqu'elles sont respectées, seul l'entretien régulier des cartouches est nécessaire. Tout écart par rapport à ces conditions accroît les risques de perte de données.

Avant utilisation, une cartouche doit être acclimatée à l'environnement d'exploitation pendant une durée égale au temps passé hors de cet environnement, et au plus 24 heures.

Cette acclimatation est nécessaire dès lors que la cartouche a été exposée à des conditions d'humidité différentes ou à des écarts de température d'au moins 11°C (20°F).

- Environnement d'exploitation recommandé :
	- Température : entre 5<sup>o</sup>C et 40<sup>o</sup>C (41<sup>o</sup>F et 104<sup>o</sup>F)
	- Humidité relative sans condensation : entre 20 % et 80 %
	- Température humide maximale : 26°C (79°F).
- Conditions de stockage :
	- Température : entre -30°C et 60°C (-22°F et 140°F)
	- Humidité relative sans condensation : entre 5 % et 90 %.

#### Entretien de l'unité de bande QIC

Lorsque vous utilisez une cartouche neuve, nettoyez la tête d'enregistrement de l'unité après les deux premières heures d'utilisation. Pour les cartouches QIC-2Go, QIC-1000 déjà utilisées, nettoyez la tête d'enregistrement toutes les 8 heures d'utilisation.

Utilisez les instructions et le matériel du kit de nettoyage pour assurer le bon fonctionnement de l'unité de bande.

#### Rendement des bandes

Remarque : Pour une efficacité maximale, exploitez les bandes 1/4 pouce en mode continu, chaque fois que possible.

Le rendement des bandes 1/4 pouce est défini par la quantité de données qui peuvent y être stockées et la vitesse à laquelle elles peuvent être lues. Une bande est lue à une vitesse constante de 72 pouces par seconde (70,9 pouces par seconde pour les bandes QIC-2Go).

La quantité de données stockées sur une bande dépend des facteurs suivants :

- Mode continu ou non
- Taille du fichier de données
- Nombre de marques de fin de fichier par fichier
- Longueur de la bande
- Taille du synchroniseur final/initial.

### Unité de bande 8 mm

Les unités de bande 8 mm sont des unités de stockage haute capacité, généralement utilisées pour la création de copies de sauvegarde.

#### Fonctions

L'unité de bande 8 mm comprend deux voyants d'état verts et un voyant orange qui, combinés, reflètent les différents états de l'unité.

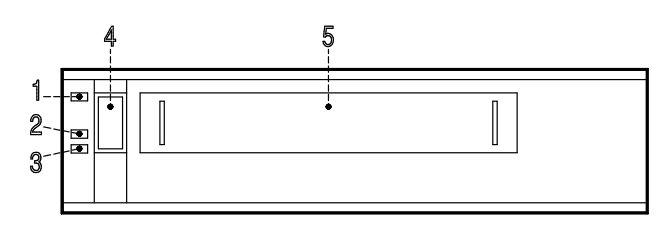

- Voyant Incident (orange)
- Voyant SCSI (vert)
- $\sqrt{3}$ Voyant Prêt (vert)
- Bouton d'éjection
- **5** Volet de l'unité

#### Voyants d'état

Le tableau suivant indique les différentes combinaisons de voyant pendant le fonctionnement normal de l'unité de bande.

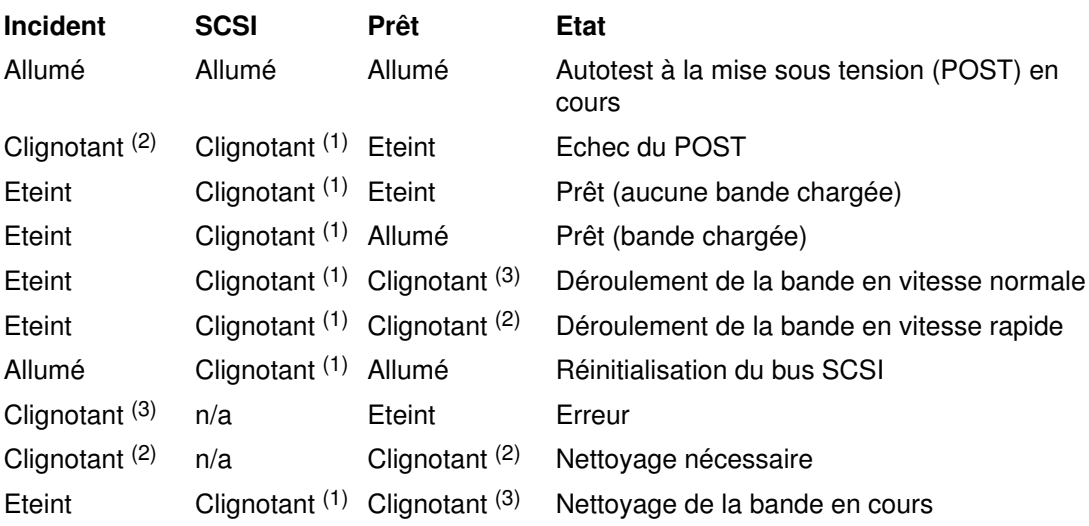

Le voyant clignote :

- (1) de façon irrégulière
- (2) rapidement (4 fois/seconde)
- (3) lentement (1 fois/seconde)
- Remarque : Lorsqu'un incident se produit, appuyez tout d'abord sur le bouton d'éjection. Si l'erreur persiste, faites appel au technicien de maintenance.

### Chargement d'une cartouche de bande 8 mm

Avant de charger une cartouche, assurez-vous que l'unité est sous tension et que le taquet de protection contre l'écriture est correctement positionné. Reportez-vous à **Protection** contre l'écriture, page 2-10.

- 1. Présentez la cartouche, taquet de protection vers vous et face transparente vers le haut.
- 2. Insérez-la dans son logement (à l'avant de l'unité) jusqu'à ce qu'elle s'enclenche et que le volet de l'unité se referme. Le voyant d'état prêt s'allume, indiquant que l'opération a abouti.

Le chargement de la bande prend environ 25 secondes. Dès que le voyant prêt s'allume, l'unité est prête à l'emploi.

Pendant le chargement, vous pouvez entrer des commandes. Celles destinées à l'unité s'exécutent dès la fin du chargement, tandis que les autres s'exécutent immédiatement.

#### Retrait d'une cartouche de bande 8 mm

Appuyez sur le bouton d'éjection. L'unité rembobine la bande et éjecte la cartouche.

Le rembobinage dure entre 18 secondes et 3 minutes, selon la position de la bande au moment où vous appuyez sur le bouton d'éjection.

Si la cartouche n'est pas automatiquement éjectée et doit être retirée manuellement de l'unité, faites appel à un technicien de maintenance.

#### Protection contre l'écriture

Positionner correctement le taquet de protection contre l'écriture permet d'éviter la perte accidentelle de données : lorsque la fenêtre est masquée, la bande peut être lue, mais aucune donnée ne peut y être écrite ; lorsque la fenêtre est dégagée, il est possible d'y écrire et d'y lire des données. Tenter d'écrire des données sur la bande alors que la fenêtre est masquée provoque une erreur.

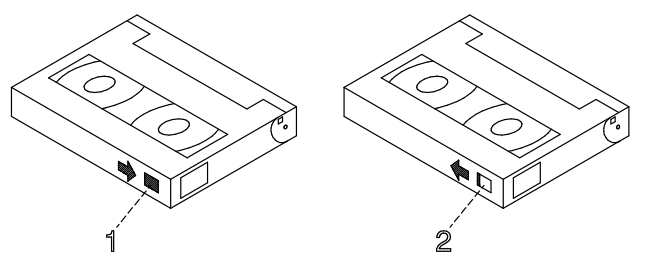

- $\Box$  Fenêtre masquée : cartouche protégée contre l'écriture.
- **<sup>2</sup> Fenêtre dégagée :** cartouche non protégée contre l'écriture.

### Manipulation des bandes 8 mm

Lors du chargement d'une bande dans l'unité, retirez la cartouche de son boîtier au dernier moment et le plus près possible de l'unité pour éviter que la poussière ne s'y dépose. Prenez les mêmes précautions pour la retirer de l'unité.

Il est conseillé d'interdire de fumer à proximité des unités de bande (la fumée peut provoquer des erreurs de données).

Ne forcez pas lors de l'insertion ou du retrait des cartouches : si le mécanisme de chargement/déchargement paraît bloqué, il est préférable de recommencer la procédure.

Pour transporter les cartouches, notamment dans des environnements hostiles, calez–les correctement.

Lors du transport, les cartouches ne doivent pas être soumises trop longtemps à des températures extrêmes.

Ne les entreposez jamais dans une voiture, où l'air devient vite surchauffé.

Les détecteurs de métal et les scanners portables ne peuvent pas endommager les données stockées sur les bandes 8 mm.

- Environnement d'exploitation recommandé :
	- Température : entre  $5^{\circ}$ C et 40°C (41°F et 104°F)
	- Humidité relative sans condensation : entre 20 % et 80 %
	- Température humide maximale : 26°C (79°F).
- Conditions de stockage :
	- Température : entre -40°C et 60°C (-40°F et 140°F)
	- Humidité relative sans condensation : entre 10 % et 90 %.
- **Remarque**: Avant utilisation, une cartouche doit être acclimatée à son environnement d'exploitation pendant une durée égale au temps passé hors de l'environnement d'exploitation, et au plus 24 heures.

#### Nettoyage du circuit des bandes de l'unité de bande 8 mm

Avertissement : N'utilisez pas de cartouches de nettoyage vidéo : abrasives, elles peuvent endommager irrémédiablement l'unité de bande 8 mm.

Lorsque l'unité de bande doit être nettoyée, les voyants Incident et Prêt clignotent. Vous devez nettoyer l'unité de bande dès que possible. Pour cela, utilisez la cartouche de nettoyage Exabyte Premium 8 mm.

Le circuit de la bande 8 mm doit être nettoyé environ toutes les 30 heures ou une fois par mois.

Si vous travaillez dans un environnement particulièrement poussiéreux ou humide, augmentez la fréquence de nettoyage : l'accumulation de la poussière entraîne la multiplication des opérations de lecture–écriture, augmentant le risque de perdre des données.

La cartouche de nettoyage peut servir 12 fois. Au–delà, l'unité de bande détecte automatiquement une erreur et éjecte la cartouche de nettoyage. Le voyant d'état Incident reste allumé.

Avant d'insérer la cartouche de nettoyage 8 mm, assurez–vous que l'unité de bande 8 mm est sous tension.

#### Archivage

Dans de bonnes conditions de stockage, les bandes 8 mm de qualité peuvent conserver des données archivées pendant plus de 30 ans :

- Utilisez des bandes rembobinées 4 à 20 fois. En effet, les nouvelles bandes répandent des particules magnétiques déposées pendant la fabrication en usine, risquant de générer un taux d'erreurs logicielles plus élevé lors des premiers rembobinages.
- Au préalable :
	- Effectuez des opérations de lecture/écriture sur toute la longueur de la bande pour évaluer le taux d'erreur (depuis le début de bande – BOT – jusqu'à celle de fin de bande – EOT).
	- Répétez l'opération au moins 4 fois (20 fois au maximum).
	- Utilisez une unité de bonne qualité.
	- Surveillez l'enroulement de la bande.
	- Utilisez des bandes acclimatées à leur température environnante.
- Maintenez des conditions d'environnement constantes :
	- Température optimale : 18°C (65°F) à 40 % d'humidité relative.
	- Maintenez cette température pendant le transport des bandes.
	- Absence d'agents chimiques.
	- Absence de poussière.
	- La pression atmosphérique doit être constante.
- Pour l'archivage de longue durée :
	- Température : 5°C à 32°C (41°F à 90°F).
	- Humidité relative sans condensation : 20 % à 60 %.
	- Température humide maximale : 26°C (79°F).
- Pour l'archivage local :
	- Température :  $18^{\circ}$ C à  $40^{\circ}$ C (65°F à  $104^{\circ}$ F).
	- Humidité relative sans condensation : 40 % à 60 %.
- Rangez les bandes dans leur boîtier, sur un côté, et ne posez rien dessus.
- Entretenez l'unité de bande.
- Stockez les données en mode continu (pas démarrage/arrêt). Déroulez la bande de bout en bout à une vitesse normale.
- Pour rétablir la tension normale des bandes, lisez–les entièrement une fois par an. Diminuez cette fréquence en conditions de température minimales et, dans le cas contraire, augmentez–la.

### Unité de bande 4 mm

Les unités de bande 4 mm sont des unités de stockage haute capacité, généralement utilisées pour la création de copies de sauvegarde.

### Fonctions

L'unité de bande 4 mm comprend deux voyants d'état : un vert et un orange qui, combinés, reflètent les différents états de l'unité.

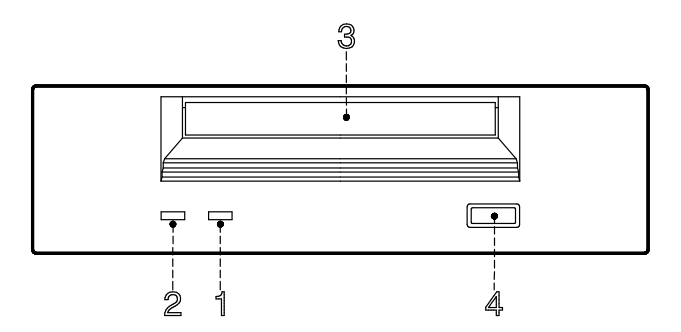

- Voyant nettoyage/attention (orange)
- Voyant de la bande (vert)
- Volet de l'unité
- Bouton d'éjection

#### Voyants d'état

#### Nettoyage/Attention (orange)

Clignotant, ce voyant indique qu'un nettoyage des têtes de lecture est nécessaire ou que la cartouche est en fin de vie. Fixe, il signale un incident grave.

#### Bande (vert)

Clignotant, ce voyant indique une activité en cours (chargement, retrait, lecture ou écriture). Fixe, il signale la présence d'une cartouche.

Le tableau suivant indique la signification des voyants d'état.

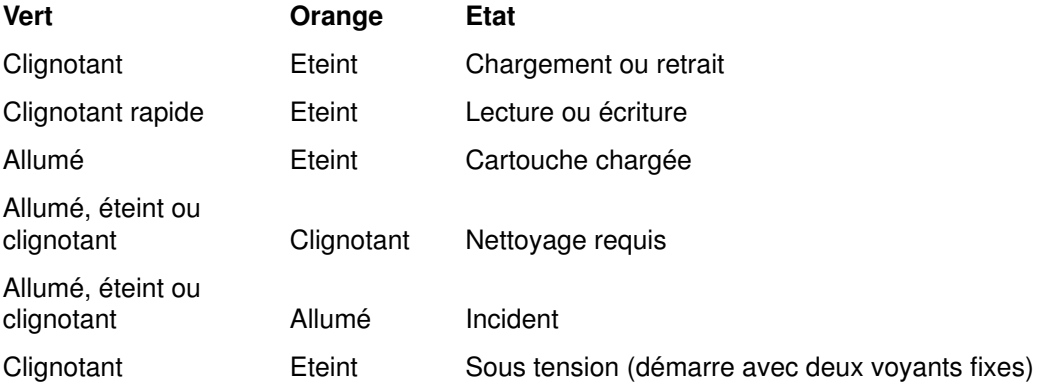

### Chargement d'une cartouche 4 mm

Avant de charger une cartouche, assurez-vous que l'unité est sous tension et que le taquet de protection contre l'écriture est correctement positionné. Reportez-vous à **Protection** contre l'écriture, page 2-14.

Pour charger une cartouche 4 mm :

- 1. Présentez la cartouche, taquet de protection vers vous et face transparente vers le haut.
- 2. Insérez-la dans son logement (à l'avant de l'unité) jusqu'à ce qu'elle s'enclenche et que le volet de l'unité se referme.

Le chargement de la bande prend environ 15 secondes.

#### Retrait d'une cartouche 4 mm

Avant de retirer une cartouche, assurez-vous que l'unité est sous tension.

Appuyez sur le bouton d'éjection. L'unité rembobine la bande et éjecte la cartouche.

Le rembobinage dure entre 10 et 90 secondes, selon la position de la bande au moment où vous appuyez sur le bouton d'éjection.

#### Protection contre l'écriture

Positionner correctement le taquet de protection contre l'écriture permet d'éviter la perte accidentelle de données : lorsque la fenêtre est dégagée, la bande peut être lue, mais aucune donnée ne peut y être écrite ; lorsque la fenêtre est masquée, il est possible d'y écrire et d'y lire des données. Tenter d'inscrire des données sur la bande alors que la fenêtre est dégagée provoque une erreur.

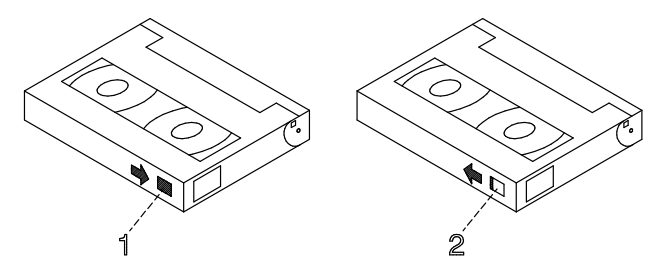

- $\Box$  Fenêtre masquée : cartouche non protégée contre l'écriture
- **<sup>2</sup> Fenêtre dégagée :** cartouche protégée contre l'écriture

### Manipulation des bandes 4 mm

Les informations suivantes concernent les conditions d'exploitation et de stockage des bandes : température, humidité relative et température humide maximale.

Avertissement : Les conditions de température et d'humidité définies par le fabricant garantissent le bon fonctionnement des bandes 4 mm : lorsqu'elles sont respectées, seul l'entretien régulier des bandes est nécessaire (reportez–vous à **Nettoyage du circuit des bandes de l'unité de bande 4 mm**, page 2-16). Tout écart par rapport à ces conditions accroît les risques de perte de données.

Avant utilisation, une bande doit être acclimatée à son environnement d'exploitation pendant une durée égale au temps passé hors de cet environnement, et au plus 24 heures.

Cette acclimatation est nécessaire dès lors que la cartouche a été exposée à des conditions d'humidité différentes ou à des écarts de température d'au moins 11°C (20°F).

- Environnement d'exploitation recommandé :
	- Température : 16°C à 32°C (60°F à 90°F)
	- Humidité relative sans condensation : 20 % à 80 %
	- Température humide : 26°C (79°F).
- Conditions de stockage :
	- Température : 5°C à 32°C (40°F à 90°F)
	- Humidité relative sans condensation : 20 % à 80 %.

#### Environnement hostile

L'unité de bande 4 mm, parfaitement adaptée à une utilisation en mode continu, supporte mal les arrêts/redémarrages et les recherches aléatoires trop nombreux. Aussi, si une bande est amenée à subir ce type de traitement, il est bon de la faire tourner souvent en mode continu. Pour cela, assurez–vous que seules les opérations de sauvegarde ou de restauration sont exécutées sur l'unité connectée au contrôleur d'E/S SCSI.

Une bande utilisée de manière prolongée (50 rembobinages en 40 heures d'activité continue) en dehors des conditions spécifiées plus haut devient peu fiable pour le stockage des données, ses qualités physiques et magnétiques risquant de s'être altérées. Servez–vous d'une bande neuve pour archiver les données importantes.

#### Nettoyage du circuit des bandes de l'unité de bande 4 mm

Le circuit de la bande 4 mm doit être nettoyé environ toutes les 30 heures ou une fois par mois. L'unité contrôle la qualité d'enregistrement de la bande : le voyant nettoyage/attention (orange) clignote pour signaler que vous devez procéder au nettoyage (voir page 2-13).

Si vous travaillez dans un environnement particulièrement poussiéreux ou humide, augmentez la fréquence de nettoyage : l'accumulation de la poussière entraîne la multiplication des opérations de lecture–écriture, augmentant le risque de perdre des données.

La cartouche de nettoyage peut servir 50 fois. Au–delà, l'unité de bande détecte automatiquement une erreur et éjecte la cartouche de nettoyage. Dans ce cas, le voyant nettoyage/attention (orange) reste allumé (voir page 2-13).

Avant de charger la cartouche de nettoyage, assurez–vous que l'unité de bande 4 mm est sous tension.

Pour charger la cartouche :

- 1. Présentez–la, face transparente vers le haut.
- 2. Insérez–la dans le logement à l'avant de l'unité jusqu'à ce qu'elle s'enclenche.

Une fois la cartouche de nettoyage 4 mm insérée, les opérations suivantes s'effectuent automatiquement :

- 1. La bande de nettoyage est chargée dans le circuit de la bande.
- 2. Elle avance pendant environ 30 secondes pour nettoyer l'unité.
- 3. Elle est ensuite déchargée et la cartouche est éjectée.
- 4. Le voyant orange s'éteint, le cas échéant, indiquant que l'opération a abouti (page 2-13).

### Unités de disque

Les unités de disque sont situées dans les compartiments d'unités à l'avant droit de l'unité.

A l'avant du système, deux voyants (vert et orange) indiquent l'état de l'unité installée.

La signification de ces voyants dépend de la configuration de l'unité. En configuration RAID, le voyant orange fixe signale une erreur et le voyant vert signale que l'unité est active.

Dans une autre configuration, le voyant orange n'a pas de signification et le voyant vert indique que l'unité est sous tension (voyant vert allumé, fixe) ou hors tension (voyant vert éteint).

Pour accéder aux unités de disque, tournez la clé du volet des unités vers la droite pour l'ouvrir.

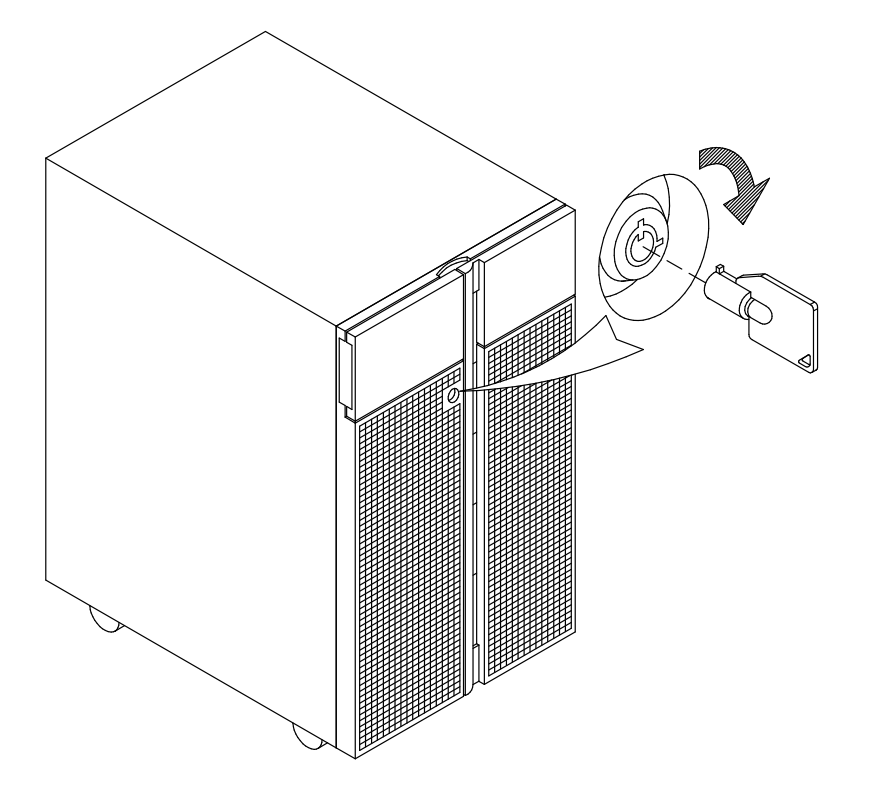

Remarque : Si vous devez installer ou retirer les unités de disque, reportez-vous respectivement à Mise à niveau des unités de disque dur et Retrait d'une unité de disque dur dans le manuel Mise à niveau du système.

### **Clavier**

Plusieurs types de claviers sont disponibles, présentant des touches particulières pour l'entrée des données et le contrôle des déplacements du curseur, et adaptés à la langue des pays utilisateurs.

Les claviers sont gravés selon les langues des différents pays. Les langues nationales peuvent être définies par l'intermédiaire du menu Graphique Open Firmware. Pour plus de précisions, reportez-vous à Menu Système Open Firmware, page 3-6.

Les fonctions prises en charge dépendent du logiciel utilisé. Les jeux de caractères sont décrits dans la documentation du système d'exploitation.

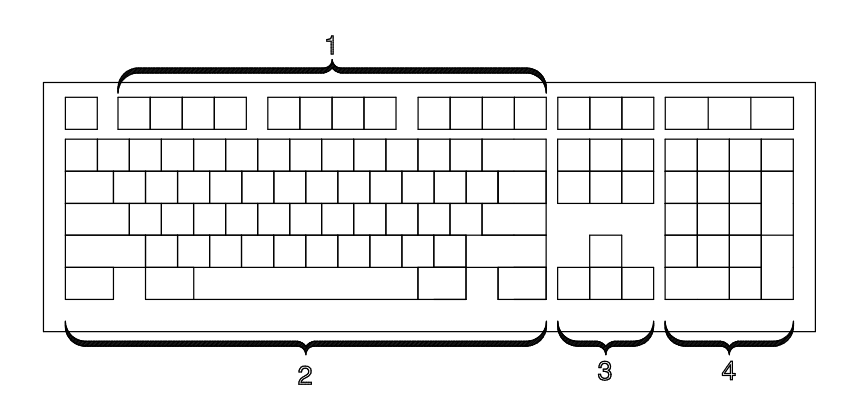

Le clavier comporte quatre groupes de touches :

Les touches de fonction :

polyvalentes, exécutent des fonctions définies par le système d'exploitation.

 $[2]$  Le bloc dactylographique :

correspond au clavier d'une machine à écrire classique, géré par le logiciel.

- Les touches de contrôle :

déplacent le curseur à l'écran et exécutent des fonctions déterminées par l'application utilisée.

Le pavé numérique :

correspond à une calculatrice ; facilite l'entrée des chiffres.

L'inclinaison des claviers est réglable, grâce à des béquilles placées en dessous : redressez-les ou rabattez-les à votre guise.

Remarque : Le câble du clavier qui se branche à l'arrière de l'unité centrale ne peut être utilisé qu'avec le moniteur graphique.

### Souris

La souris est un dispositif de pointage manuel. Vous pouvez connecter une souris à deux ou trois boutons sur l'unité centrale.

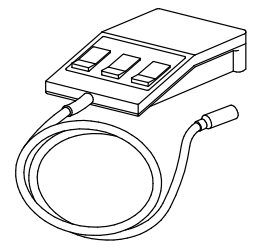

Reportez-vous à la documentation de l'application pour connaître l'utilisation détaillée de la souris.

La souris permet de positionner le curseur, de sélectionner des options dans un menu, de parcourir un document, etc., plus simplement et plus rapidement qu'avec le clavier.

Lorsque vous déplacez la souris sur une surface plane (un bureau, par exemple), le curseur suit ses mouvements à la trace.

Les boutons de la souris permettent d'activer et de désactiver des options, d'étendre une sélection ou de choisir une commande. Leur fonction exacte dépend du logiciel utilisé.

Remarque : Le câble de la souris qui se branche à l'arrière de l'unité ne peut être utilisé qu'avec le moniteur graphique.

### Manipulation de la souris

Pour assurer le bon fonctionnement de la souris, manipulez–la avec soin. Sinon, vous pourriez l'endommager. Evitez :

- de l'utiliser sur du tissu, du bois non poli, du papier journal ou de la moquette,
- de la heurter ou de la laisser tomber,
- de la soulever par le câble,
- de l'exposer à des températures extrêmes et de la laisser en plein soleil,
- de la poser sur une surface mouillée.

#### Entretien de la souris

- 1. Retirez l'anneau de retenue en le faisant pivoter dans le sens des flèches (sens anti–horaire).
- 2. Retirez la boule.
- 3. Nettoyez–la à l'aide d'un chiffon sec, non pelucheux.
- 4. Si besoin est, lavez–la dans de l'eau tiède, savonneuse. Rincez–la et séchez–la avec un chiffon sec non pelucheux.
- 5. Nettoyez, le cas échéant, la cavité destinée à recevoir la boule.
- 6. Remettez la boule en place.
- 7. Replacez l'anneau en l'alignant sur les encoches de la cavité.
- 8. Bloquez l'anneau.

#### Précautions d'emploi

Utilisez la souris sur une surface plane, lisse et propre, telle que :

- bois poli,
- verre,
- émail,
- plastique,
- papier (sauf papier journal),
- métal.

Les surfaces non polies retiennent facilement les impuretés, qui peuvent pénétrer à l'intérieur de la souris par l'intermédiaire de la boule. Aussi, la surface sur laquelle vous travaillez doit–elle être exempte d'éclaboussures, de poussière, de peluche, de cire, de résidus de gomme, etc. Les surfaces non polies peuvent également provoquer l'usure prématurée des coussinets de feutre à la base de la souris. D'une façon générale, une surface irrégulière nuit au bon fonctionnement de la souris. Veillez à :

- vérifier la propreté de la surface de travail,
- nettoyer cette surface, le cas échéant,
- remplacer le tapis de la souris dès qu'il présente des signes d'usure.

## Chapitre 3. Maintenance du système

- $\Box$ Démarrage et arrêt du système
- $\Box$ Gestion des variables de configuration du système
- Résolution des incidents

### Démarrage et arrêt du système

Cette section décrit les étapes des procédures de mise sous tension et hors tension quotidiennes de votre système.

- Démarrage initial
- Démarrage du système
- **Connexion au système**
- **T** Arrêt du système
- Réamorçage du système

### Démarrage initial

Si vous venez de recevoir votre système et que vous voulez le démarrer pour la première fois, reportez–vous à Démarrage initial du système, dans le manuel *Installation du* système.

### Démarrage du système

#### **ATTENTION**

Pour des raisons de sécurité et de ventilation du système, vérifiez que tous les caches sont en place avant de mettre le système sous tension.

Pour mettre le système sous tension et exécuter les opérations journalières, procédez comme suit :

- 1. Si une unité d'extension disque est connectée, assurez–vous que le sélecteur de mode est correctement positionné. Pour plus de détails, consultez le manuel Exploitation des unités d'extension disque.
- 2. Assurez–vous que l'unité centrale, les unités externes et les unités d'extension (le cas échéant) sont connectées aux prises appropriées.
- 3. Mettez les unités externes sous tension (si elles sont connectées).
- 4. Mettez la console système sous tension.
- 5. Positionnez le sélecteur de mode de l'unité de base en position normale.

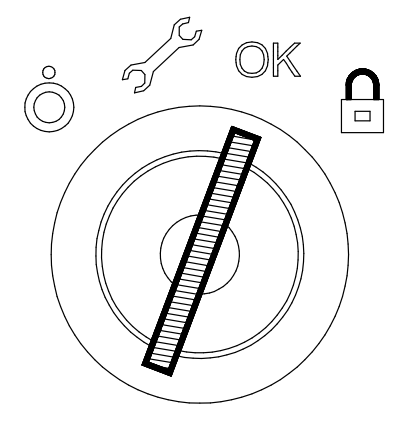

- 6. Le système démarre sa routine de démarrage normal. Il peut être utilisé.
- 7. Vous pouvez vous connecter au système.
- Remarque : Si vous mettez le système sous tension en positionnant le sélecteur de mode en position maintenance, vous passez en mode diagnostic du système d'exploitation.

#### Connexion au système

Avertissement : Après avoir démarré le système, il peut s'écouler quelques minutes avant l'affichage de l'invite de connexion. Ce délai dépend de la configuration du système. N'appuyez sur aucune touche, vous risquez d'obtenir des résultats inattendus.

Lorsque l'invite de connexion s'affiche :

- 1. Tapez votre nom de connexion et appuyez sur la touche Entrée ou cliquez sur le bouton OK.
- 2. Si un mot de passe est requis (l'invite correspondante s'affiche), tapez votre mot de passe et appuyez sur la touche Entrée ou cliquez sur OK (l'écran n'affiche pas le mot de passe lorsque vous le tapez).

Si l'invite du mot de passe n'apparaît pas, cela signifie qu'aucun mot de passe n'est défini pour vous. Vous pouvez commencer à travailler.

Si le système affiche :

login incorrect

Reconnectez–vous, et entrez le nom de connexion et le mot de passe appropriés. Si vous avez encore des problèmes, appelez l'administrateur système.

#### Arrêt du système

Avertissement : Lorsque vous utilisez la procédure d'arrêt du système, entrez la commande appropriée avant d'arrêter le système. Sinon, vous risquez de perdre des données. Consultez la documentation du système d'exploitation.

- 1. Fermez les applications en cours d'exécution. Pour les instructions, consultez les manuels correspondants.
- 2. Assurez–vous que les unités de support ne contiennent aucun support.
- 3. Quittez le système d'exploitation en utilisant la commande d'arrêt appropriée.
	- a. Il est possible d'exécuter la procédure d'arrêt à partir de la console système (ligne locale ou distante), le sélecteur de mode de l'unité de base étant placé en position Verrouillé. N'oubliez pas, avant de réamorcer le système, de positionner le sélecteur de mode en position Normal ou Maintenance.
	- b. Lorsque le programme d'arrêt est exécuté, un message d'avertissement est envoyé à tous les terminaux connectés. Vous pouvez spécifier le délai entre l'envoi du message et l'arrêt du système.

Exemple :

shutdown –h +5r représente une période de 5 minutes.

Avertissement : Cette période doit être définie de sorte que tous les utilisateurs puissent fermer leur session et enregistrer leurs données. Elle peut varier de quelques secondes (en autorisant l'utilisateur à quitter à l'aide de l'éditeur vi, par exemple) à plusieurs minutes (en autorisant l'utilisateur à terminer la mise à jour d'une base de données). Si un utilisateur met à jour une base de données et que le système est arrêté alors qu'il n'a pas terminé, il peut en résulter la perte de données importantes.

- 4. Positionnez le sélecteur de mode de l'unité de base en position hors tension.
- Remarque : Si personne n'a besoin d'utiliser le système, positionnez le sélecteur de mode en position Verrouillé et retirez la clé, pour interdire toute réinitialisation non autorisée du système.

### Réamorçage du système

Lors du réamorçage d'un système, le système d'exploitation est recopié en mémoire à partir du disque et redémarré sans mise hors tension du système. Réamorçage est également appelé réinitialisation du système. Le système d'exploitation est réinitialisé en répétant l'opération de chargement du programme initial.

La commande reboot synchronise les disques durs et exécute d'autres activités d'arrêt sans arrêter le système. Utilisez la commande reboot pour réamorcer le système d'exploitation lorsqu'un seul utilisateur y accède. La commande shutdown est utilisée à la place de reboot lorsque le système fonctionne et que plusieurs utilisateurs y sont connectés.

Réamorcez le système pour qu'il reconnaisse les nouveaux programmes installés, pour réinitialiser des périphériques ou effectuer une reprise à la suite d'une panne système.

Pour réamorcer le système, vous devez disposer des droits d'utilisateur racine.

A l'invite, entrez :

reboot

Le système se réinitialise.

### Gestion des variables de configuration du système

Les variables de configuration du système peuvent être affichées et modifiées sous contrôle en mode interactif, par l'intermédiaire de l'interface accessible par le menu Open Firmware.

#### Remarques :

- 1. Les modifications appliquées aux variables de configuration n'entrent en vigueur qu'après le redémarrage du système.
- 2. Les variables de configuration doivent être modifiées avec prudence afin d'éviter tout problème de fonctionnement du système.

#### Fonctionnalités d'Open Firmware

Les fonctionnalités d'Open Firmware sont destinées au personnel chargé de la maintenance du système. L'utilisateur doit bien connaître l'architecture du système et la conception du matériel.

Pour plus de précisions sur les fonctionnalités d'Open Firmware, consultez le manuel Maintenance and Service Guide.

#### Accès à Open Firmware

Le menu Open Firmware est accessible par l'intermédiaire d'un terminal graphique connecté au port SVGA (port par défaut de la console Open Firmware) ou un terminal connecté au port COM1.

Vous pouvez accéder à l'interface Open Firmware :

- En affectant la valeur = false à l'indicateur auto-boot?, ou
- En appuyant sur n'importe quelle touche avant la fin du chargement des images d'initialisation.

#### Affichage du menu Open Firmware

Les procédures suivantes sont communes à tous les écrans de l'arborescence de menus :

- A partir de la console graphique :
	- Utilisez les flèches ou la touche Tab ou la souris pour vous déplacer sur l'écran
	- Utilisez la touche Entrée ou la souris pour sélectionner un élément.
- A partir de la console BUMP :
	- Entrez le numéro d'identification d'un élément pour le sélectionner
	- Appuyez sur la touche *Entrée* pour confirmer la sélection.

#### Menu Système Open Firmware

Le tableau ci–dessous récapitule les options des menus Open Firmware.

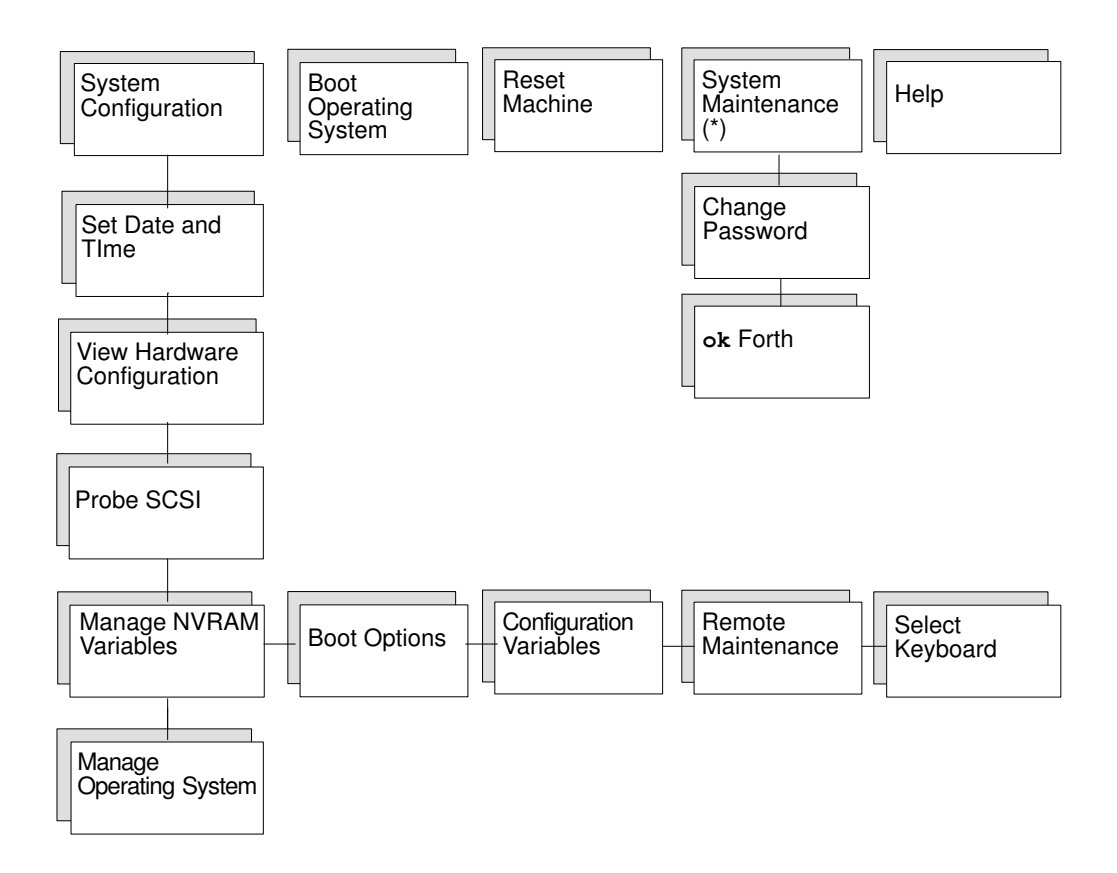

(\*) Pour des raisons de sécurité, cette option doit être protégée par mot de passe.

#### Description des menus Open Firmware

Les options des menus Open Firmware sont décrites ci–dessous.

System Configuration

- Set Date and Time : afficher et/ou mettre à jour la date et l'heure du système.
- View Hardware Configuration : afficher tous les périphériques du système, chacun d'entre eux étant identifié par un nom unique représentant son type et son emplacement.
- Probe SCSI : identifier les périphériques connectés à tous les bus SCSI installés dans l'unité centrale.
- Manage NVRAM Variables : afficher et/ou mettre à jour les variables utilisateur Open Firmware communes stockées dans NVRAM.
	- Boot options : afficher et/ou modifier les options d'amorçage du système (auto-boot?, boot-device, diag-switch?).
	- Configuration variables Afficher et modifier les paramètres des variables de configuration, telles que :

input-device, identifie le périphérique d'entrée de la console (généralement keyboard, com1 ou com2).

output-device, identifie le périphérique de sortie de la console (généralement screen, com1 ou com2).

pci0a-probe-list, répertorie les numéros d'unités de bus PCI à tester et leur ordre (la valeur par défaut est dépendante du système et inclut tous les emplacements disponibles).

pci0b-probe-list, voir ci–dessus.

#### – Remote maintenance

Configurer les indicateurs de télémaintenance, tels que :

sp–d–in, s'il a la valeur true il accorde l'autorisation de télémaintenance.

sp-d-out, s'il a la valeur true il envoie une notification automatique au Centre de maintenance, en cas de panne du système.

sp–line, identifie la ligne de maintenance sur laquelle la connexion distante sera établie.

- Select keyboard : adopte la langue clavier la plus appropriée.
- Manage Operating System : afficher la première unité d'amorçage disponible et/ou sélectionner une autre unité.

Pour sélectionner une autre unité d'amorçage, placez–vous sur le chemin de l'unité et modifiez–le. L'option View Hardware Configuration permet d'afficher tous les périphériques utilisés.

Sélectionnez OK pour modifier définitivement la variable de l'unité d'amorçage.

Sélectionnez Cance1 pour annuler l'opération.

Sélectionnez Boot <sup>(\*)</sup> pour effectuer un amorçage immédiat du système à partir de l'unité définie.

La modification n'est valide que pour l'initialisation suivante du système et la première valeur par défaut est restaurée automatiquement à la mise sous tension du système.

Sélectionnez Default pour restaurer la valeur de la première unité d'amorçage par défaut disponible.

#### Boot Operating System (\*)

Cette option exécute un amorçage du système à partir de la première unité par défaut disponible.

#### Reset Machine

Cette option réinitialise l'unité centrale.

#### System Maintenance

Cette option est réservée au personnel ayant une bonne connaissance de l'architecture du système et de la conception du matériel. Pour des raisons de sécurité, cette option doit être protégée par mot de passe.

- Change Password : modifie le motdepasse-sécurité Open Firmware.
- OK Forth : permet d'accéder à l'invite ok de l'interface utilisateur Open Firmware.
- (\*) Les options d'amorçage pourraient être conditionnées par le niveau de sécurité défini par l'administrateur système.

### Résolution des incidents

En cas de panne, reportez-vous à Résolution des incidents, dans le manuel Installation du système.

Si vous faites appel à un technicien, notez les informations suivantes, elles vous seront demandées :

- tout message affiché sur l'écran du panneau de commande,
- tout message affiché sur la console,
- la description des symptômes,
- le numéro de série de la machine.

Relevez ces informations avant d'appeler.

#### Numéro de série du système

Le numéro de série de l'unité centrale est noté sur l'étiquette à l'arrière de l'unité. Son format est XAN - Kxx - Mnnnnn, où :

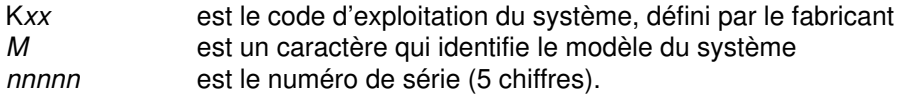

Remarque : XAN devient XBH pour les systèmes livrés au Brésil.

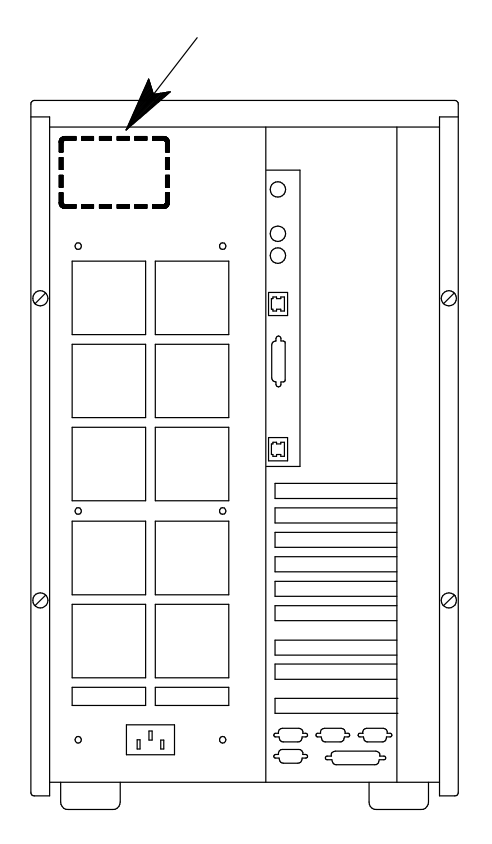

## **Glossaire**

### A

A : Ampère.

AC | CA : Courant alternatif.

AIX : Implémentation du système d'exploitation UNIX par IBM.

ANSI : American National Standards Institute.

Appliance Coupler | coupleur d'appareil : Prise mâle IEC 320 standard placée à droite du système.

ASCII : American National Standard Code for Information Interchange.

AUI : Attachment Unit Interface.

### B

**bank** | **bloc** : voir *memory bank*.

BOT | marque de début de bande : Beginning Of Tape marker.Marque sur une bande magnétique indiquant le début d'une zone enregistrable (bande photoréfléchissante, section de bande transparente, par exemple). Voir end of tape marker (EOT).

bulkhead | platine de raccordement : Plateau qui permet la connexion des bus SCSI.

BUMP : Bring-Up Microprocessor.

Microprocesseur basse consommation qui surveille le système, particulièrement pendant les différentes phases de l'amorçage avant le chargement du système d'exploitation.

### C

CD-ROM : Compact Disc Read-Only Memory. Mémoire en lecture seule haute capacité sous la forme d'un disque compact à lecture optique.

chip | puce : Synonyme de circuit intégré.

CPU : Central Processing Unit. Unité centrale.

### D

DDS : Digital Data Storage.

device shutter | volet des unités : Panneau qui protège les compartiments d'unités de disque et de support. Doit être fermé pendant l'exploitation du système.

**DIMM :** Dual In-line Memory Module. Le plus petit composant de la mémoire système.

disk cage | boîtier d'unités : Boîtier métallique qui peut contenir deux ou trois chariots de disque.

disk carrier | chariot de disque :Plateau qui permet d'installer des unités de disque sur le système.

### E

ECC | code de correction d'erreur : Error Correcting Code.

ECMA : European Computer Manufacturers Association.

EOT | marque de fin de bande : End Of Tape marker.

### F

FAST–10 WIDE–16 : Interface SCSI standard 16 bits, permettant des transferts de données synchrones cadencés jusqu'à 10 MHz, à une vitesse de 20 Mo par seconde.

FAST–20 WIDE–16 : Interface SCSI standard 16 bits, permettant des transferts de données synchrones cadencés jusqu'à 20 MHz, à une vitesse de 40 Mo par seconde. Appelé également ULTRA WIDE.

firmware | microcode : Jeu d'instructions ordonnées et de données stockées indépendamment du stockage principal, en mémoire ROM.

### G

Pas d'entrée.

### H

#### high availability | haute disponibilité :

Disponibilité continue des ressources du système du fait de leur configuration redondante.

#### hot swapping | permutation à chaud :

Suppression et remplacement d'un disque défaillant sans interruption des activités du système.

### I

ID : Numéro d'identification unique d'une unité sur un bus.

I/O | E/S : Input/Output.Entrée(s)/sortie(s).

IPL | programme de chargement initial (IPL) : Initial Program Load.Définit les phases d'exécution du microcode au cours de l'initialisation du système.

ISA : Industry Standard Architecture.

### J

**JBOD**: Just a Bunch Of Disks.

### K

Key Mode Switch | sélecteur de mode (à clé) : Sélecteur à clé qui permet de contrôler le mode d'exploitation du système.

KP2 : Panneau arrière d'un boîtier d'unités qui connecte deux unités de disque de 1,6 pouce.

KP3 : Panneau arrière d'un boîtier d'unités qui connecte trois disques de 1 pouce.

### L

LAN : Local Area Network.

LED | voyant : Diode électro-luminescente. Sur le panneau de commande de l'unité d'extension de disque, il indique l'état de mise sous tension.

### M

media and disk device areas | compartiment des unités de disque et de support : Zone dans laquelle se trouvent les supports et les unités de disque.

memory bank | bloc de mémoire : Quantité minimale de mémoire utilisée par le système. Physiquement, se présente comme quatre barrettes de mémoire DIMM. Voir DIMM et riser.

multimedia | multimédia : Information présentée à l'aide de différents supports (sur les ordinateurs : le son, l'image, l'animation et le texte).

multitasking | multitâche : Exécution simultanée de plusieurs tâches. Permet d'exécuter plusieurs applications simultanément et d'échanger des informations entre elles.

### N

NVRAM : Non Volatile Random Access Memory.

### O

OF : Open Firmware. Voir Open Firmware.

OP : Operator Panel. Voir Operator Panel.

Open Firmware : Architecture du microcode qui contrôle l'ordinateur avant l'exécution du système d'exploitation. Fournit, en outre, une interface utilisateur.

Operating System | système d'exploitation : Logiciel qui gère les ressources de l'ordinateur et fournit l'environnement d'exploitation pour les programmes d'application.

Operator Panel | panneau de commande : Panneau système où se trouvent l'afficheur trois chiffres hexadécimaux et le sélecteur de mode.

### P

**PCI** : Peripheral Component Interconnect. Architecture de bus qui prend en charge les périphériques haute performance (cartes graphiques, cartes vidéo multimédia et adaptateurs de réseaux haute vitesse).

POST | Autotest à la mise sous tension : Power On Self Test.

PowerPC : Gamme de microprocesseurs RISC.

## Q

QIC : Quarter-Inch Cartridge. Cartouche 1/4 pouce.

### R

RAID : Redundant Array of Inexpensive Disks. Combinaison de disques en une unité de stockage logique unique tolérante aux pannes.

riser | carte d'adaptation : Carte qui peut loger jusqu'à six cartes mémoire DIMM. Permet d'étendre la mémoire de stockage du système.

ROM | mémoire morte : Read-Only Memory.

RS-232 : Interface EIA standard qui définit les caractéristiques physique, électronique et fonctionnelles d'une ligne d'interface.

RS-422 : Norme d'interface EIA qui définit les caractéristiques physiques, électroniques et fonctionnelles d'une ligne d'interface.

RS-485 : Interface pour l'interconnexion base/unité d'extension de disque. Cette connexion permet le télécontrôle de la mise sous tension/hors tension de l'unité d'extension de disque.

### S

**SCSI** : Small Computer System Interface. Bus d'E/S qui sert d'interface standard pour la connexion des périphériques (unités de disque ou de bande, par exemple) dans une chaîne en guirlande.

#### SCSI-ID : Voir ID.

slot cover | cache : Plaque métallique qui recouvre les emplacements des cartes contrôleurs PCI/ISA libres afin de protéger l'unité de la poussière ou de débris, et d'orienter l'air de refroidissement vers le haut de l'unité.

**SMIT** : System Management Interface Tool. Interface de commande interactive orientée écran. Fournie avec le système d'exploitation.

Stand-By menu | menu Stand-By : Menu disponible sur le terminal connecté au port COM1 lorsque le système est à l'état de veille. Sert aux activités de maintenance et de test du système.

SYSID : System Identification.

system console | console système : Console, normalement équipée d'un clavier et d'un écran, utilisée par un opérateur pour contrôler un système et communiquer avec lui.

system planar | carte système principale : Carte planar qui interconnecte toutes les ressources système.

SVGA : Super Video Graphics Array.

#### T

torx | vis torx : Vis spéciale en forme d'étoile, à six creux.

**TSOPII : Tin Small Outline Package II.** 

### U

ULTRA SCSI Voir Fast–20 Wide –16.

UPS : Uninterruptible Power Supply. Unité qui assure l'alimentation en continu et, en cas de coupures, prend en charge le système connecté.

### V

V : Volt.

VCC | V CC : Volt Courant Continu.

VGA : Video Graphics Array.

#### W

Pas d'entrée.

### X

Pas d'entrée.

#### Y

Pas d'entrée.

#### Z

Pas d'entrée.

## Index

### Numéros

4 mm, unité de bande, 2-13 8 mm, unité de bande, 2-9

### A

arrêt, 3-2 unité centrale, 3-4

### B

bande 4 mm chargement, 2-14 protection contre l'écriture, 2-14 retrait, 2-14 bande 8 mm chargement, 2-10 protection contre l'écriture, 2-10 retrait, 2-10

### C

cartouche QIC, protection contre l'écriture, 2-7 chargement cartouche QIC, 2-7 CD-ROM, 2-5 clavier, utilisation, 2-18 connecteur, 1-4

### D

démarrage, 3-2 quotidien, 3-3

## E

état unité de CD–ROM, 2-4 unité de disquette, 2-2 états des voyants, panneau de commande, 1-10

### F

fonctions unité de bande QIC, 2-6 unité de CD–ROM, 2-4 unité de disquette 3 1/2 pouces, 2-2

### I

insertion, disquette 3 1/2 pouces, 2-2

### M

manipulation bande 4 mm, 2-15 bande 8 mm, 2-11 cartouche QIC, 2-8 des disques CD–ROM, 2-5 disquette 3 1/2 pouces, 2-3 souris, 2-20

### N

numéro de série. See system presentation

### O

ok Forth. See Open Firmware Open Firmware accès, 3-5 affichage, menu graphique, 3-5 menu, 3-6

### P

présentation du système accès au système, Open Firmware, 3-5 identification du numéro de série, 3-9 panneau de commande, état des voyants, 1-10 protection contre l'écriture, disquette 3 1/2 pouces, 2-3

### R

réamorçage, unité centrale, 3-4 résolution des incidents, identification du numéro de série, 3-9 retrait cartouche QIC, 2-7 CD-ROM, 2-5 disquette 3 1/2 pouces, 2-2

### S

série, numéro, 3-9 souris entretien, 2-20 manipulation, 2-20 précautions d'emploi, 2-20 utilisation, 2-19 système connecteurs, 1-4 dimensions, 1-2 gestion des variables de configuration, 3-5 vue arrière, 1-4 vue avant, 1-3

### U

unité bande QIC, 2-6 de CD–ROM, 2-4 disquette 3 1/2 pouces, 2-2 unité centrale arrêt, 3-4 démarrage quotidien, 3-3 unité de bande 8 mm, 2-9 QIC, 2-6

unité de bande 4 mm environnement hostile, 2-15 manipulation des cartouches, 2-15 nettoyage du circuit des bandes, 2-16 unité de bande 8 mm archivage, 2-12 manipulation des bandes, 2-11 nettoyage du circuit des bandes, 2-11 utilisation, 2-9 unité de bande QIC entretien, 2-8 manipulation des cartouches, 2-8 rendement des bandes, 2-8 utilisation, 2-6 fonctions, 2-6 voyants d'état, 2-6 unité de base vue arrière, 1-4 vue avant, 1-3 unité de CD–ROM entretien, 2-5 manipulation des disques, 2-5 utilisation, 2-4 fonctions, 2-4–2-5

unité de disquette 3 1/2 pouces manipulation, 2-3 protection contre l'écriture, 2-3 types de disquette, 2-3 utilisation, 2-2 fonctions, 2-2 insertion et retrait d'une disquette, 2-2 utilisation clavier, 2-18 souris, 2-19 unité de bande 4 mm, 2-13 unité de bande 8 mm, 2-9 unité de bande QIC, 2-6 unité de CD–ROM, 2-4 unité de disquette 3 1/2 pouces, 2-2 V

voyant, 1-10 bande 4 mm, 2-13 bande 8 mm, 2-9 unité de disque, 2-17 voyants d'état, unité de bande QIC, 2-6 vue arrière, unité de base, 1-4 vue avant, unité de base, 1-3

### Vos remarques sur ce document / Technical publication remark form

Titre / Title : Bull Escala Série T Guide de l'opérateur

N<sup>º</sup> Reférence / Reference Nº : 86 F1 57PN 02 **Daté / Daté / Dated : Janvier 1998** 

ERREURS DETECTEES / ERRORS IN PUBLICATION

AMELIORATIONS SUGGEREES / SUGGESTIONS FOR IMPROVEMENT TO PUBLICATION

Vos remarques et suggestions seront examinées attentivement.

Si vous désirez une réponse écrite, veuillez indiquer ci-après votre adresse postale complète.

Your comments will be promptly investigated by qualified technical personnel and action will be taken as required. If you require a written reply, please furnish your complete mailing address below.

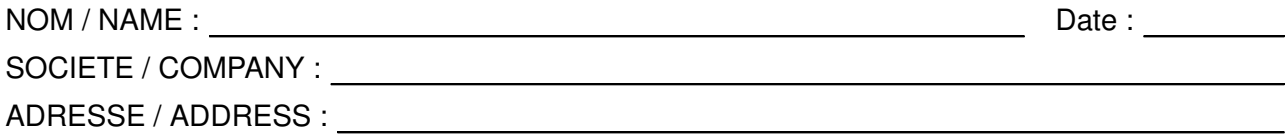

Remettez cet imprimé à un responsable BULL ou envoyez-le directement à :

Please give this technical publication remark form to your BULL representative or mail to:

BULL ELECTRONICS EUROPE S.A. Service CEDOC 331 Avenue PATTON – BP 428 49004 ANGERS CEDEX 01 FRANCE

#### Technical Publications Ordering Form Bon de Commande de Documents Techniques

#### To order additional publications, please fill up a copy of this form and send it via mail to:

Pour commander des documents techniques, remplissez une copie de ce formulaire et envoyez-la à :

BULL ELECTRONICS EUROPE S.A. Service CEDOC ATTN / MME DUMOULIN 331 Avenue PATTON – BP 428 49004 ANGERS CEDEX 01 FRANCE

**Managers / Gestionnaires :<br>Mrs. / Mme : C. DUMOULIN Mrs.** / Mme : **C. DUMOULIN**  $+33$  (0) 2 41 73 76 65<br>**Mr.** / M : **L. CHERUBIN**  $+33$  (0) 2 41 73 63 96  $+33(0)$  2 41 73 63 96 **FAX :** +33 (0) 2 41 73 60 19<br>**E-Mail** / Courrier Electronique : srv.Cedoc@franp.bull.fr E-Mail / Courrier Electronique :

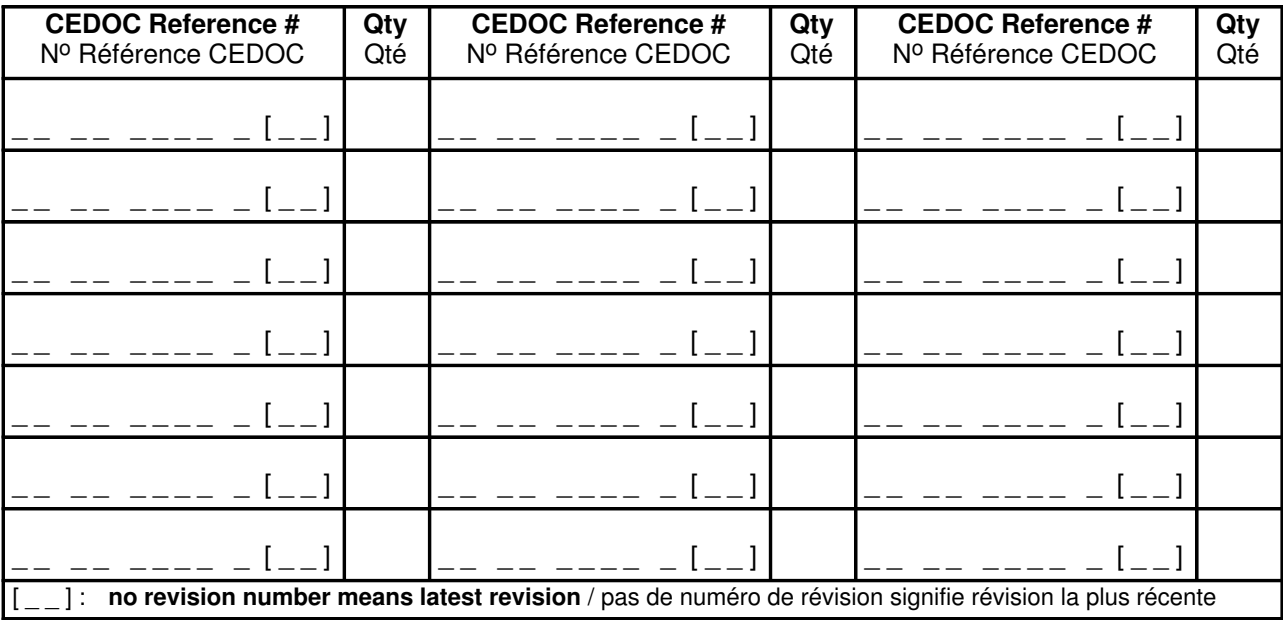

NOM / NAME : Date :

SOCIETE / COMPANY :

ADRESSE / ADDRESS :

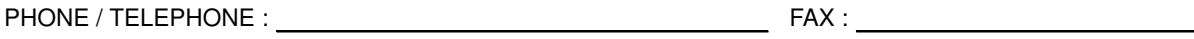

E–MAIL :

For Bull Subsidiaries / Pour les Filiales Bull : Identification:

For Bull Affiliated Customers / Pour les Clients Affiliés Bull :

Customer Code / Code Client :

For Bull Internal Customers / Pour les Clients Internes Bull : Budgetary Section / Section Budgétaire :

For Others / Pour les Autres :

Please ask your Bull representative. / Merci de demander à votre contact Bull.

BULL ELECTRONICS EUROPE S.A. Service CEDOC 331 Avenue PATTON – BP 428 49004 ANGERS CEDEX 01 FRANCE

> Bull Ó

86 F1 57PN 02

Utiliser les marques de découpe pour obtenir les étiquettes. Use the cut marks to get the labels.

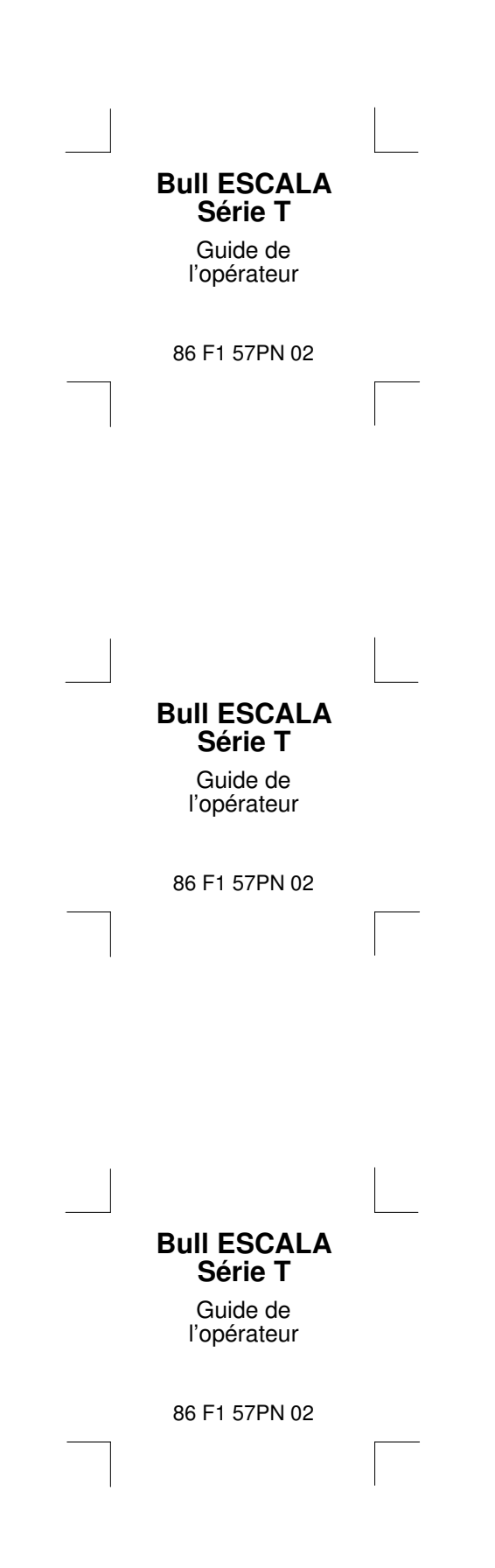